# MANUAL DE EDICIÓN Y ANOTACIÓN EN TEITOK DE LOS MATERIALES DE P. S. POST SCRIPTUM:

- Edición modernizada

- Anotación morfosintáctica (POS)
- Anotación sintáctica (en portugués)

Gael Vaamonde y Catarina Magro

Última actualización: 22/03/2018

# Tabla de contenido

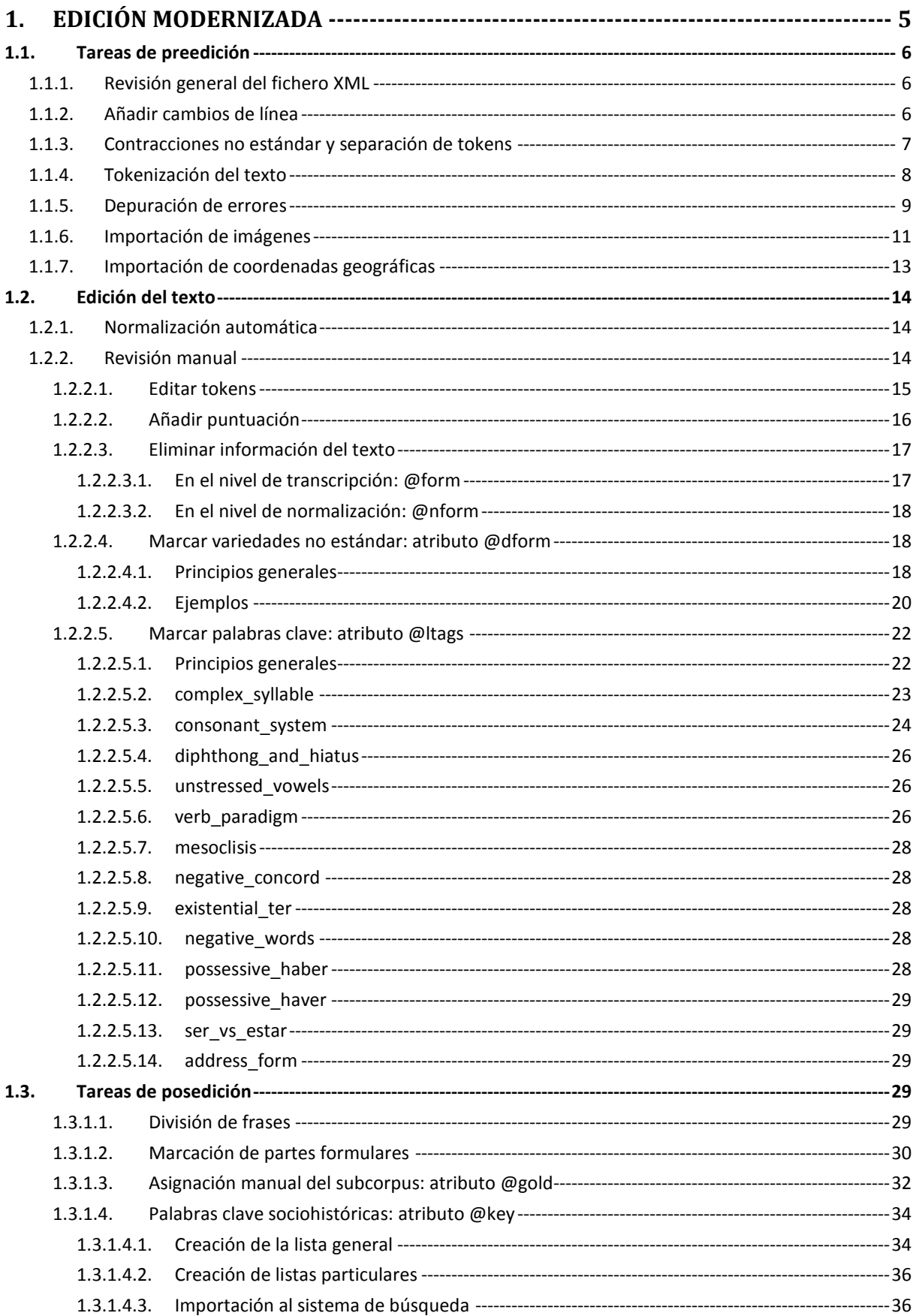

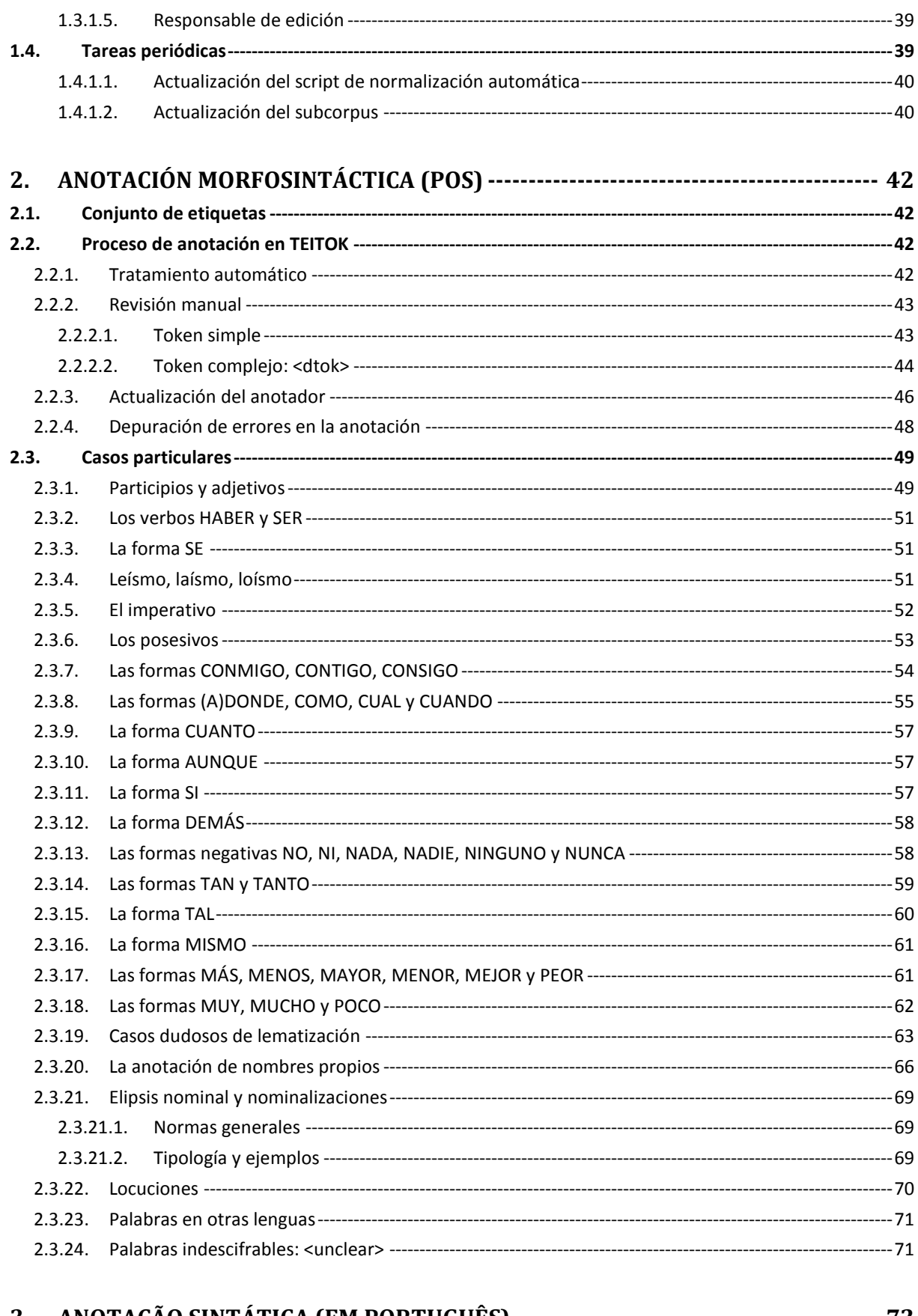

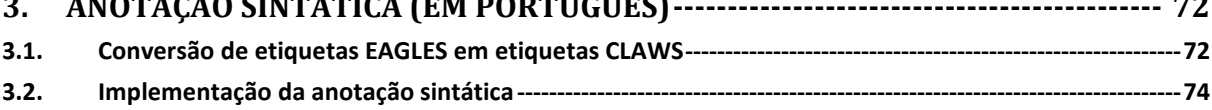

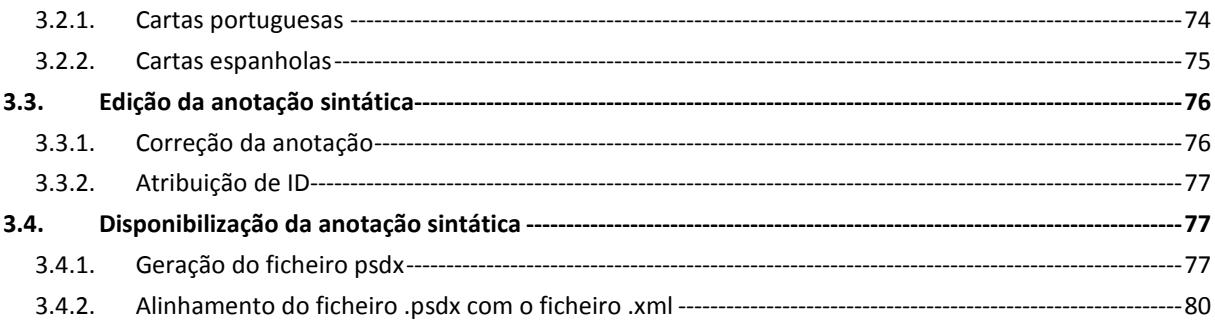

# **1. Edición modernizada**

La edición modernizada de los textos cumple un doble propósito en P. S. Post Scriptum:

- Facilitar la anotación morfosintáctica de carácter automático.
- Ofrecer al público lego una edición de fácil lectura.

Partiendo de la edición original del texto (i.e. edición semipaleográfica), la edición modernizada se obtiene mediante la intervención en dos, y sólo dos, aspectos lingüísticos:

- La normalización ortográfica de las formas originales, incluyendo la acentuación y la inserción de mayúsculas donde corresponda.
- La puntuación del texto de acuerdo con las normas de puntuación de la lengua contemporánea, excepción hecha de la división en párrafos, que se mantiene fiel al texto original.

Las soluciones de las conjeturas en el original (marcadas con el elemento <supplied> en XML-TEI) son integradas en el texto modernizado, mientras que los segmentos omitidos (marcados con el elemento <gap>) se marcan con puntos suspensivos entre corchetes ([...]).

Las modificaciones realizadas sobre el texto se ciñen únicamente al nivel ortográfico, por lo que no se eliminan ni añaden palabras respecto del contenido original de la carta. Tampoco se interviene sobre el nivel léxico: se conservan los regionalismos y los arcaísmos léxicos, así como cualquier otra forma léxica no estándar, si bien estos casos son tratados en un nivel independiente para facilitar su recuperación (cf. apartado 1.2.2.4.)

El trabajo de modernización del texto se realiza a través de la plataforma TEITOK y forma parte de un proceso más amplio de revisión, adición y edición de información textual y extratextual. Este proceso se puede dividir en tres partes fundamentales:

- Tareas de preedición
- Edición del texto
- Tareas de posedición

# **1.1. Tareas de preedición**

# **1.1.1. Revisión general del fichero XML**

En esta fase, se revisa íntegramente el contenido del fichero XML. El objetivo es depurar posibles errores en los metadatos (<teiHeader>) o en la transcripción (<text>). A modo de referencia, téngase en cuenta que el contenido del fichero debe cumplir las directrices que se recogen en la Guía para la edición digital de textos en P. S. Post Scriptum.

El responsable de la revisión debe constar en el siguiente apartado:

<respStmt><resp subcat="revision"><name></name></resp></respStmt>

# **1.1.2. Añadir cambios de línea**

Es posible que en la transcripción XML del texto falten cambios de línea. Estos se pueden añadir directamente desde la plataforma TEITOK. Para añadir cambios de línea, es necesario hacer lo siguiente:

- Pinchar en el token posterior al cambio de línea que se quiere añadir
- En la ventana de edición, pinchar en el enlace que aparece destacado en la Figura 1:

insert elm before: paragraph ; linebreak

Figura 1. Añadir cambio de línea.

Como resultado, en el fichero XML se creará un nuevo elemento <lb/> a continuación del token seleccionado.

Téngase en cuenta que el elemento <lb/> aparecerá por defecto pegado al token seleccionado. Sin embargo, la estrategia correcta para marcar cambios de línea que separan dos palabras es que dichos elementos aparezcas delimitado por espacio. Por tanto, es preferible añadir los cambios de línea manualmente en el editor XML Oxygen. Tampoco se recomienda utilizar el enlace de cambio de párrafo en TEITOK, puesto que este creará un elemento <sb/> en el fichero XML, cuando la estrategia correcta para cambios de párrafo es <p></p>.

#### **1.1.3. Contracciones no estándar y separación de tokens**

Como regla general, en el momento de la transcripción del texto ya se normaliza la frontera de palabra. Por tanto, generalmente la división de palabras que se haya aplicado en la transcripción se corresponderá con la división de tokens generados al tokenizar al texto (cf. 1.1.4). No obstante, conviene tener en cuenta algunos casos que pueden ser problemáticos.

En el caso de los numerales y de las contracciones estándar, es necesario respetar la frontera de palabra del manuscrito original, pues lo contrario podría implicar que se falsee la historia de las contracciones. En el caso de las contracciones no estándar, se aplica la frontera de palabras contemporánea, lo que implica diferenciar tantos tokens como sean necesarios para la correcta modernización ortográfica. Por tanto:

• Numerales:

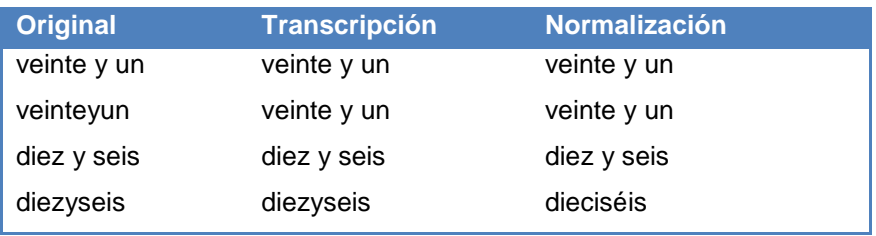

• Contracciones estándar:

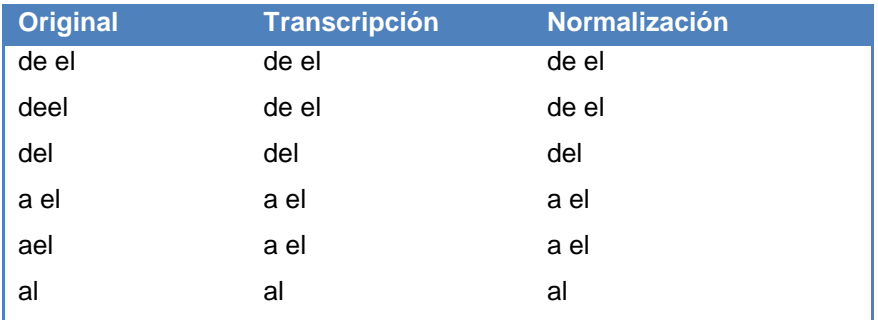

• Contracciones no estándar:

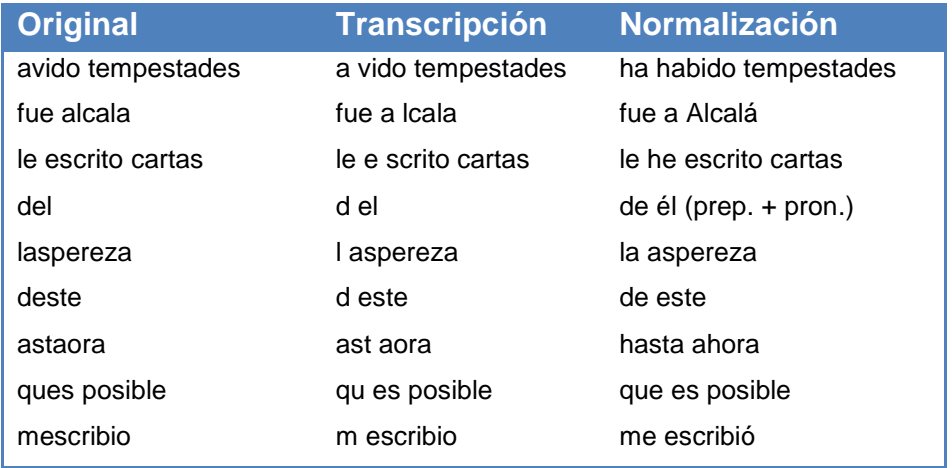

Las modernizaciones de las contracciones no estándar (e.g. a > ha; d > de; l > la; m > me; que > que;...) se realizan dentro del atributo **@nform** y no dentro del atributo **@fform**, puesto que no se trata de abreviaturas. En ningún caso se usa apóstrofo.

#### **1.1.4. Tokenización del texto**

En esta fase, se realiza la tokenización automática del texto. Para ello, una vez importado el fichero a la plataforma TEITOK, es necesario pinchar en el enlace que aparece destacado en la Figura 2:

#### Opciones de visualización

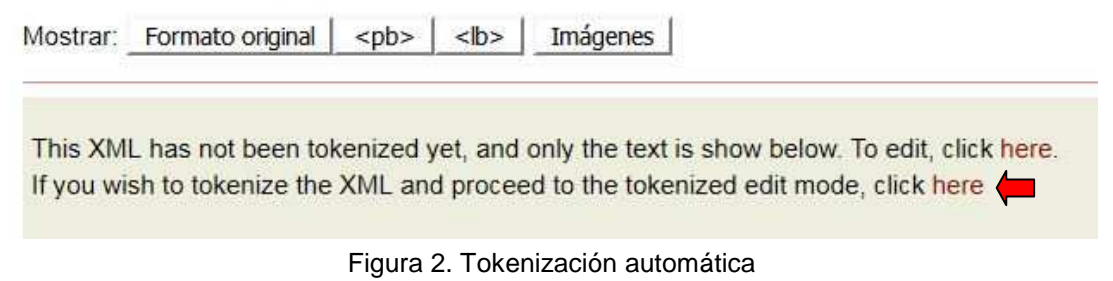

Como resultado, cada token original (i.e. palabras y signos de puntuación) es incluido dentro en un elemento <tok> al que se le asigna una identificación única.

<tok id="w-4">amigo</tok>

En el caso de formas que incluyen etiquetas XML, la forma original (i.e. sin etiquetas XML) aparecerá como valor del atributo **@form**:

<tok form="amigo" id="w-4">amig<add hand="FA3" place="supralinear">o</add></tok>

En el caso de abreviaturas, el token resultante aparecerá con la abreviatura original dentro del elemento <tok> y la correspondiente expansión aparecerá como valor del atributo **@fform**:

<tok fform="amigo" id="w-4">amo</tok>

Todas las etiquetas XML utilizadas en el proceso de transcripción del texto aparecerán siempre fuera del elemento <tok>

<supplied><tok fform="amigo" id="w-4">amo</tok></supplied>

<unclear><tok fform="amigo" id="w-4">amo</tok></unclear>

<hi><tok fform="amigo" id="w-4">amo</tok></hi>

Se contemplan solo cuatro excepciones a esta regla:

• Cambio de línea en interior de palabra

<tok form="amigo" id="w-4">a<lb subcat="false"/>migo</tok>

• Adición de grafías en una de palabra

<tok form="amigo" id="w-4">a<add hand="FR4" place="supralinear"/>migo</add></tok>

• Supresión de grafías en una palabra

<tok form="amigo" id="w-4">a<del hand="FR4"/>n</del>migo</tok>

• Parte de una palabra subrayada

<tok form="amigo" id="w-4">a<hi rend="underlined"/>migo</hi></tok>

#### **1.1.5. Depuración de errores**

En ocasiones, la tokenización automática puede producir inconsistencias en el texto XML si este no fue debidamente transcrito/revisado. Por ejemplo, la falta de un espacio entre el elemento de cambio de página  $(\langle pb \rangle)$  y la palabra precedente producirá que dicho elemento aparezca dentro del token resultante:

<tok id="w-4">amigo<pb id="e-2"/></tok>

Para depurar este tipo de errores, una vez tokenizado el texto es necesario pinchar en el enlace que aparece destacado en la Figura 3. Como resultado, el ejemplo anterior aparecerá corregido en el XML del modo siguiente:

#### <tok id="w-4">amigo</tok><pb id="e-2"/>

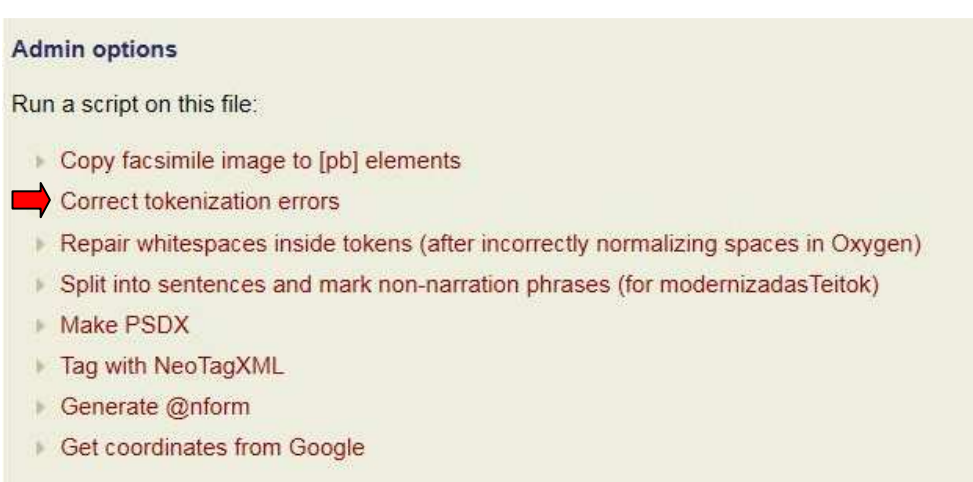

Figura 3. Depuración automática de errores de tokenización

Finalmente, el enlace que aparece destacado en la Figura 4 permite eliminar posibles espacios, tabulaciones o cambios de línea sobrantes dentro del elemento <tok>, tal como ilustramos a continuación:

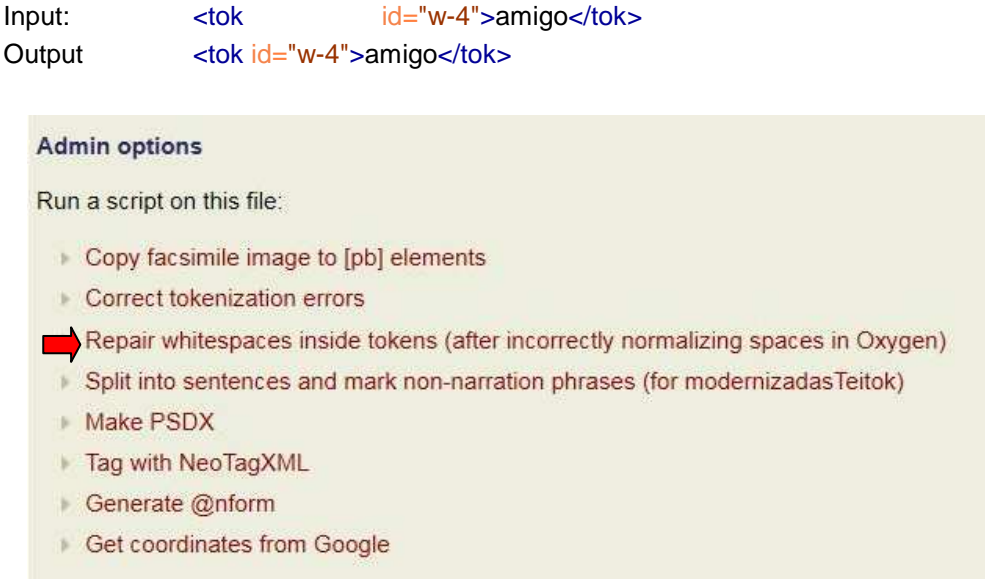

Figura 4. Eliminación automática de espacios dentro de tokens

#### **1.1.6. Importación de imágenes**

En esta fase, las imágenes correspondientes al texto que va a ser modernizado son importadas a la plataforma TEITOK. Para ello, basta con pinchar en el enlace que aparece destacado en la Figura 5:

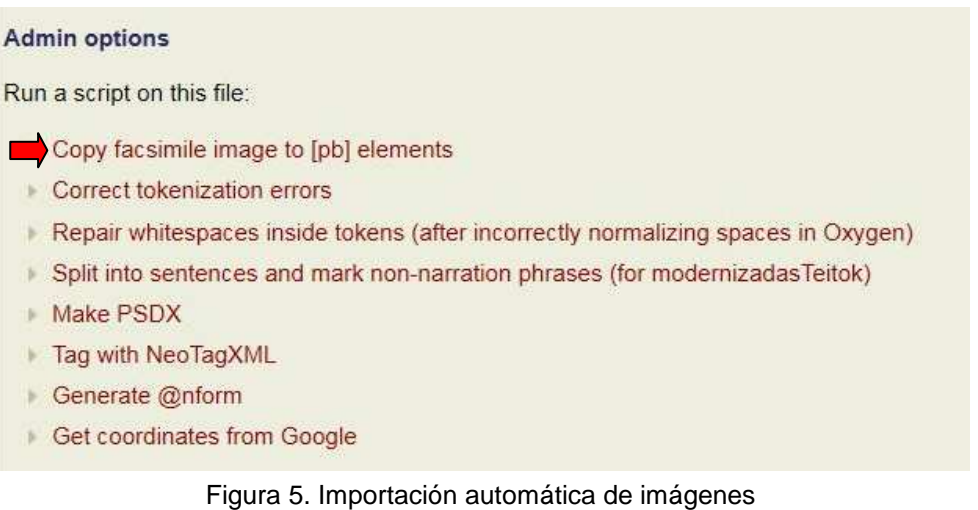

Para esta importación automática, el script vincula dos tipos de información dentro del fichero XML:

• El número de imágenes declaradas dentro del elemento <surrogates>. Por ejemplo:

```
 <surrogates>
       -p <bibl>facsímile digital guardado como fichero JPEG</bibl>
                <bibl><xref subcat="PSCR6129_1.JPG"/></bibl> 
                <bibl><xref subcat="PSCR6129_2.JPG"/></bibl> 
                <bibl><xref subcat="PSCR6129_3.JPG"/></bibl>
                <bibl><xref subcat="PSCR6129_4.JPG"/></bibl>
       </p>
</surrogates>
```
• El número de elementos <pb > declarados en el texto.

Dentro de cada elemento  $<$ pb $>$  declarado se crea automáticamente un atributo **@facs** con la referencia de la imagen correspondiente de forma correlativa:

```
 <pb n="[314]r" id="e-1" facs="PSCR6129_1"/> 
 <pb n="[314]v" id="e-2" facs="PSCR6129_2"/> 
 <pb n="[315]r" id="e-3" facs="PSCR6129_3"/> 
 <pb n="[315]v" id="e-4" facs="PSCR6129_4"/>
```
En caso de que el número de imágenes y el número de elementos  $\langle$ pb $\rangle$  no coincidan, el script desechará automáticamente la imagen número 1, que es el dígito reservado para la imagen del sobrescrito cuando este existe.

Si en el momento de la importación todavía no se cuenta con el permiso de publicación de las imágenes, se deben ocultar al público. Para ello, es necesario hacer lo siguiente:

• Mostrar la visualización de cambios de página pinchando en el enlace siguiente:

Mostrar: Colores | Formato original | <pb> | <lb> | Imágenes |

• Pinchar en cada uno de los enlaces que marcan un cambio de página:

[[314]v] que topo con la capitana aunque adubo per dia mas de mes y medio de la flota y al cabo d ese timpo parecio muy desbaratada y destocada del yngles y se defendio de qua

• Escoger el valor yes en el campo admin. Guardar:

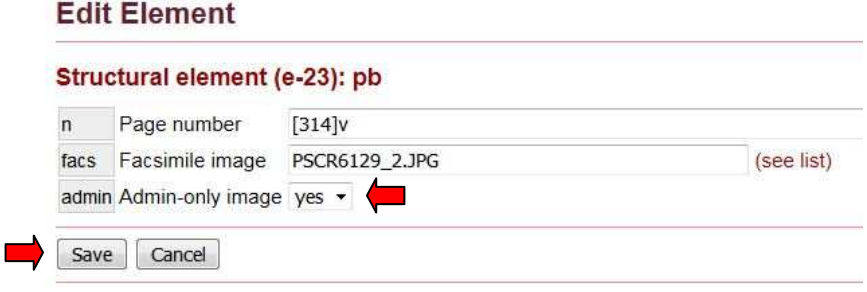

Como resultado, en el fichero XML se habrá adicionado un atributo **@admin** con el valor 1 en cada elemento <pb>:

<pb n="[314]r" id="e-1" facs="PSCR6129\_1" admin="1"/>

Las imágenes ocultadas al público aparecerán con el borde del facsímil en rojo.

a Joan is senoy tom Y zostafer bira pr sav Grenta almo Boeton Guess as mais de ges de Cor N.m. y aloge nor APT a Guin sion guarsemust ly y ning as sist give con  $\sqrt{3}$ por ti mos s Capaucon inu apignemo flux co le gen  $8.1$ whole legant in one Colo alguna y exploser por singt muster ba gran seformen to y fre Le run de fue mile ne go de n ge

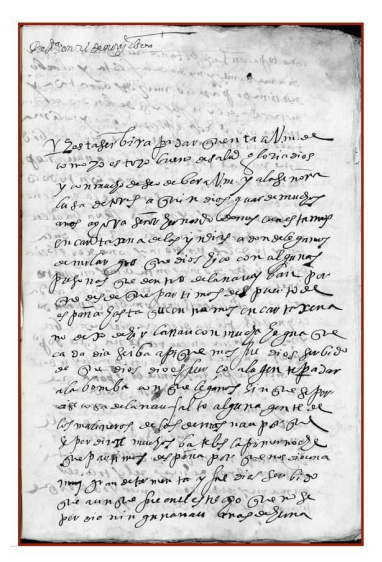

Figura 6. Imagen publicada. Figura 7. Imagen no publicada: **@admin**="1".

#### **1.1.7. Importación de coordenadas geográficas**

En esta fase, se importan al fichero XML las coordenadas geográficas del lugar de origen de la carta. Para ello, es necesario pinchar en el enlace que aparece destacado en la Figura 8:

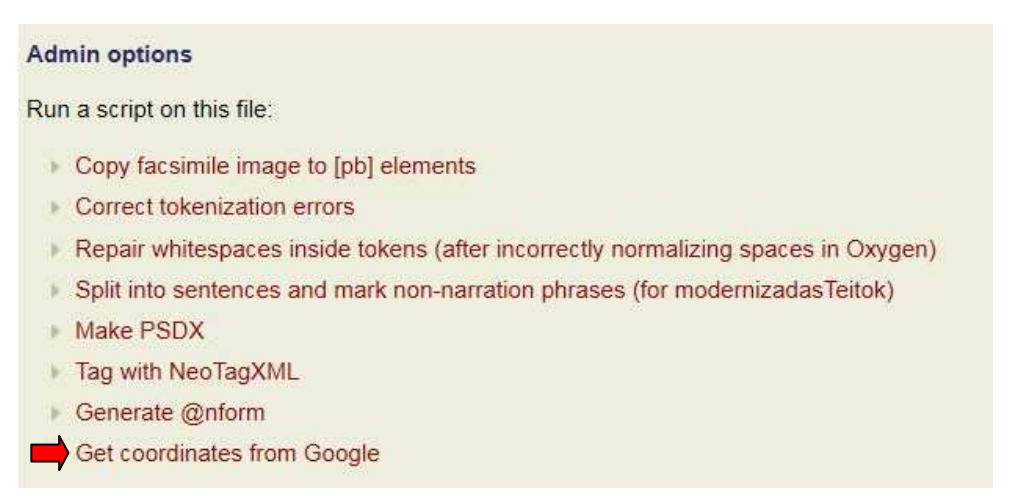

Figura 8 Importación automática de coordenadas geográficas.

Como resultado, en el elemento <placeLet> se creará un nuevo atributo **@geo**, con los valores de latitud (eje Y) y longitud (eje X) separados por una coma y un espacio en blanco:

<placeLet attested="yes" geo="39.874968, -4.049044">España, Toledo</placeLet>

# **1.2. Edición del texto**

En esta fase, se realiza la edición modernizada del texto de acuerdo con las consideraciones señaladas anteriormente (cf. apartado 1). Este proceso se divide en dos partes: normalización automática y revisión manual

#### **1.2.1. Normalización automática**

La normalización automática del texto se realiza pinchando en el enlace que aparece destacado en la Figura 9:

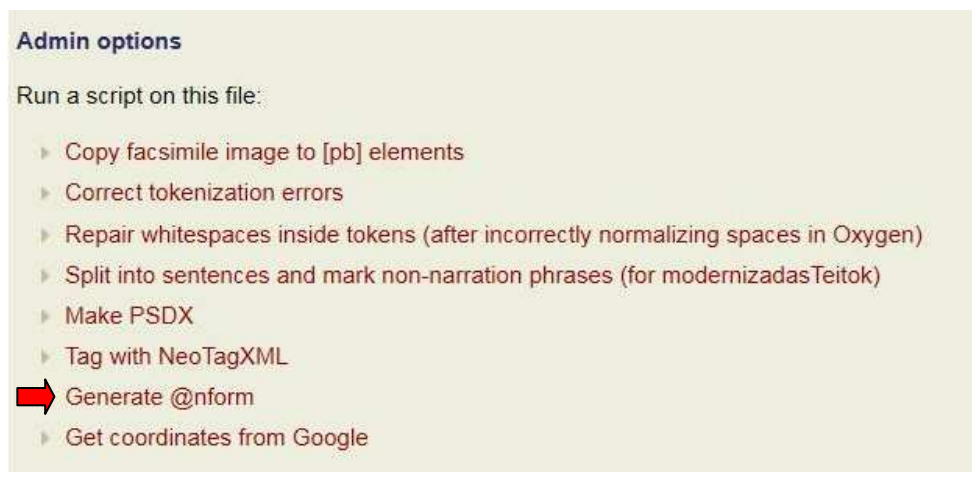

Figura 9. Normalización automática.

Como resultado, en el elemento <tok> de aquellos tokens cuya grafía haya sido automáticamente editada aparecerá un atributo **@nform** con el valor de la forma normalizada correspondiente:

```
 <tok id="w-1" nform="vergüenza">berguenza</tok>
```
Téngase en cuenta que la normalización automática se ciñe a corregir la forma ortográfica de las palabras, incluyendo acentos y mayúsculas. No añade ni elimina signos de puntuación, ni opera en otros niveles de análisis como son la marcación de variedades no estándar o la aplicación de palabras clave. Esa información debe tratarse en la revisión manual.

# **1.2.2. Revisión manual**

El resultado del script de modernización automática debe ser revisado manualmente. Esta revisión incluye las tareas siguientes:

- Editar tokens
- Añadir o eliminar puntuación
- Marcar variedades no estándar
- Marcar palabras clave de lingüística

# 1.2.2.1. Editar tokens

Para editar aquellos tokens que no han sido corregidos automáticamente (o que han sido tratados de forma incorrecta), es necesario acceder a la ventana de edición de tokens. Para ello, hay que pinchar en el token que se quiere editar, lo que nos devolverá una ventana como la que aparece en la Figura 10. Se explican a continuación brevemente cada una de estas opciones. Téngase en cuenta que la edición de la normalización se corresponde con la opción **nform Standardization** que aparece en dicha figura.

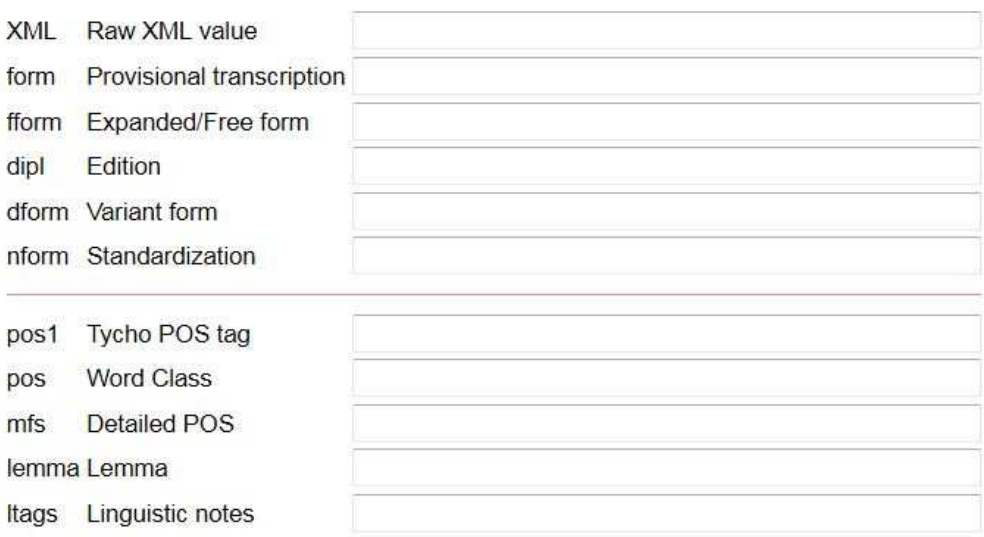

Figura 10. Niveles de edición de token.

• XML Raw XML value. La forma original tal como fue transcrita en el fichero XML (i.e. incluyendo, si fuera el caso, etiquetas XML). Es decir, equivale al contenido incluido dentro del elemento <tok>:

<tok form="amigo" id="w-4">amig<add hand="FA3" place="supralinear">o</add></tok>

• form. La forma original sin etiquetas XML. Se trata de un atributo obligatorio siempre que la forma original incluya elementos XML.

<tok form="amigo" id="w-4">amig<add hand="FA3" place="supralinear">o</add></tok>

• fform. La forma expandida de una abreviatura. Se trata de un atributo obligatorio siempre que la forma original sea una abreviatura.

<tok fform="amigo" id="w-4">amo</tok>

- dipl. Nivel creado automáticamente como valor de un atributo oculto **@dipl**. Contiene el material gráfico no explícito de una abreviatura. Se calcula automáticamente restando el valor de **@form** al valor de **@fform**.
- dform. Variante no estándar (cf. apartado 1.2.2.4.).

<tok dform="agora" nform="ahora" id="w-4">amo</tok>

• nform. La forma normalizada. Se trata de un atributo obligatorio siempre que exista una forma no estándar

<tok nform="vergüenza" id="w-4">berguença</tok>

• Itags. Palabra clave de carácter lingüístico (cf. apartado 1.2.2.5.).

<tok nform="asegurar" ltags="unstressed\_vowels" id="w-4">asigurar</tok>

Sobre el resto de opciones, que están relacionadas con la anotación morfosintáctica, consúltese el apartado 2.2.2.1.

#### 1.2.2.2. Añadir puntuación

Para añadir puntuación es necesario pinchar en el token anterior o posterior al signo que se quiere añadir. En la ventana de edición de token, habrá que pinchar en uno de los cuatro enlaces (destacados en rojo) que aparecen en la Figura 11, según corresponda:

> insert tok after: attached / separate • before: attached / separate • Figura 11. Añadir puntuación (I).

A continuación, aparecerá una nueva ventana de edición correspondiente a un nuevo token. El contenido de ese token será siempre <ee/> (i.e. empty element), que aparecerá automáticamente. El signo de puntuación correspondiente se añadirá en el nivel de normalización (i.e. nfrom):

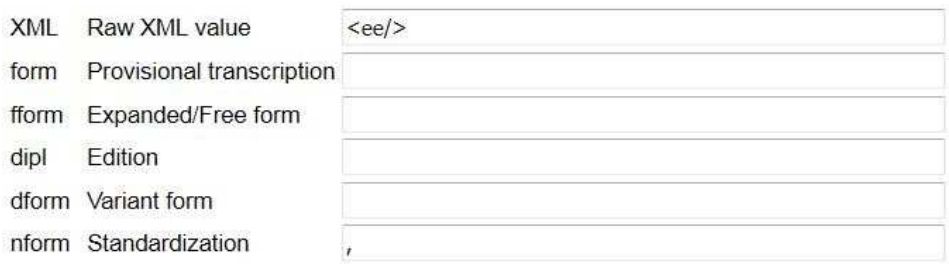

Figura 12. Añadir puntuación (II).

Como resultado, en el fichero XML se habrá creado un nuevo token con la forma siguiente:

<tok nform="," id="w-4"><ee/></tok>

#### 1.2.2.3. Eliminar información del texto

La eliminación de texto desde la plataforma TEITOK implica siempre el uso de la secuencia de caracteres **--**. Existen al menos cuatro situaciones en las que es necesario eliminar información, repartidas en dos estrategias diferentes según el nivel de edición al que se quiere aplicar la eliminación:

#### **1.2.2.3.1. En el nivel de transcripción: @form**

El uso de la secuencia **--** en el nivel de transcripción se utiliza en las dos situaciones siguientes:

• Información que está tachada en el texto original. Se trata de tokens marcados con el elemento <del> en el fichero XML. Estos casos se tratan automáticamente al tokenizar el texto en TEITOK. Sólo se visualizan en el nivel de transcripción y aparecen en el fichero XML del modo siguiente:

<del hand="FG4"><tok form="--" id="w-4">amigo</tok></del>

• Información que se conjetura como tachada en el texto original. Se trata de casos marcados con la combinación de elementos <supplied><del> en el fichero XML. Estos casos se tratan automáticamente al tokenizar el texto en TEITOK. Sólo se visualizan en el nivel de transcripción y aparecen en el fichero XML del modo siguiente:

<supplied resp="GV" reason="abandoned"><del hand="FG4"><tok form="--" id="w-4">amigo</tok></del></supplied>

#### **1.2.2.3.2. En el nivel de normalización: @nform**

El uso de la secuencia **--** en el nivel de normalización se utiliza en las dos situaciones siguientes. Ambas forman parte del proceso de revisión manual:

• Puntuación que se quiere eliminar. Es necesario pinchar en el signo de puntuación que corresponda y, en la ventana de edición del token, añadir la secuencia de caracteres **--** en el nivel de normalización:

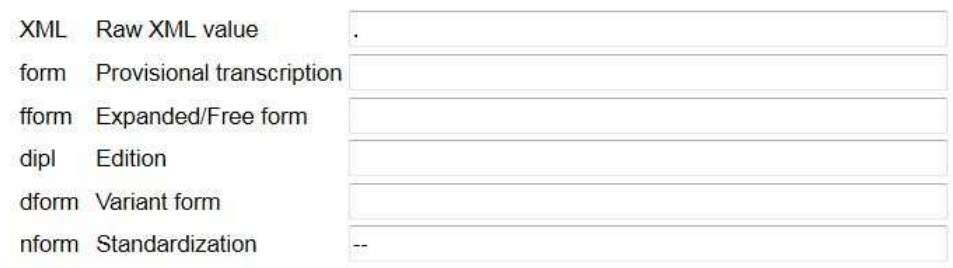

Figura 13. Eliminar puntuación.

Como resultado, el token correspondiente desaparecerá de la visualización de la edición modernizada, y en elemento correspondiente dentro del fichero XML aparecerá del modo siguiente:

#### *<tok nform="--"*  $id="w-4"$ *>.*  $*>*/tok$ *>*

• Repetición intencional de palabras. Se trata de la repetición de la misma palabra al final de un folio y al inicio del folio siguiente (reclamos o llamadas). La forma repetida que se debe eliminar es siempre la primera que aparece en el texto. Esta eliminación se realiza del mismo modo que la de la puntuación.

#### 1.2.2.4. Marcar variedades no estándar: atributo @dform

# **1.2.2.4.1. Principios generales**

Las formas léxicas correspondientes a variedades no estándar del idioma se marcan en el nivel **Variant form**, tal como se recoge en la Figura 14:

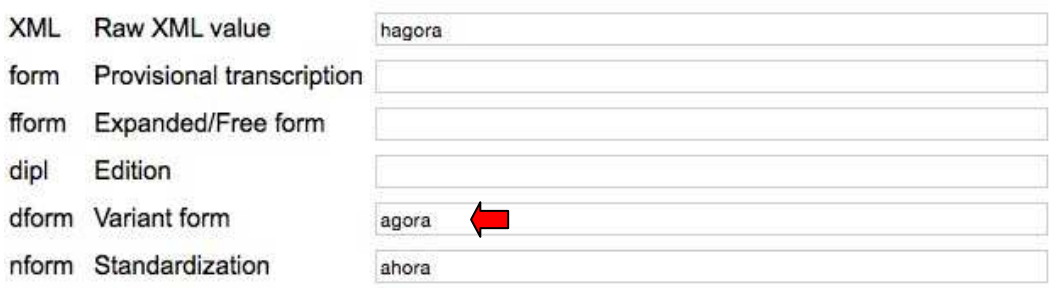

Figura 14. Marcación de léxico no estándar.

Como resultado, en el token correspondiente se habrá creado un nuevo atributo **@dform**, cuyo valor será la forma léxica no estándar con grafía normalizada normalizada:

<tok dform="agora" nform= nform="ahora" id="w-4">hagora</tok>

La marcación de léxico no estándar se rige por las normas siguientes:

• La forma no estándar se escribe con la grafía normalizada:

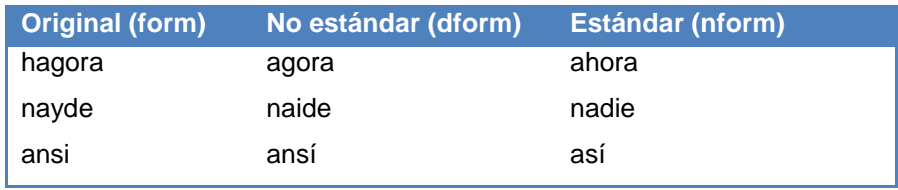

- Toda forma marcada como no estándar (dform) debe tener una forma estándar correspondiente (nform). En términos de XML, siempre que exista un atributo **@dform** debe existir un atributo **@nform**.
- Las formas léxicas que son marcadas como no estándar incluyen, principalmente, casos de arcaísmos y de regionalismos. En el caso del español, generalmente se trata de formas que en el diccionario de la RAE aparecen con marcas de uso de carácter diacrónico o diatópico diatópico. Respecto a las primeras, el diccionario de la RAE hace uso de cuatro marcas de uso:

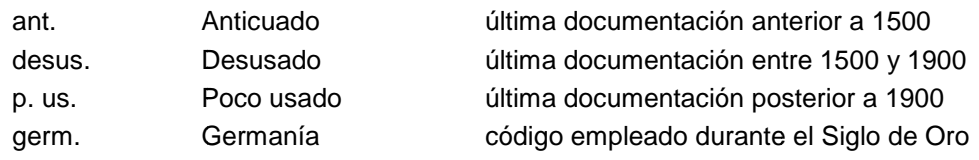

• También se utiliza la marcación de léxico no estándar para señalar formas formas ya desaparecidas del léxico y que no siempre aparecen registradas en los diccionarios contemporáneos (PT: tôdolos, rem, al).

• La forma no estándar y la forma estándar deben compartir un mism mismo étimo y un mismo lema. No se marcan como léxico no estándar, por tanto, casos como los siguientes:

# mercaduría

1. f. desus. mercancía.

Real Academia Española @ Todos los derechos reservados

# amicicia

Del lat. amicitia.

1. f. desus. amistad (Il afecto).

Real Academia Española @ Todos los derechos reservados

# **1.2.2.4.2. Ejemplos**

• Simplificación de grupos consonánticos latinos:

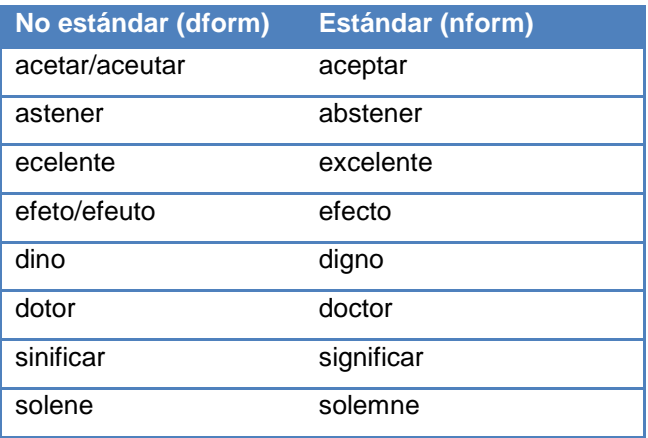

• Prótesis de prefijo a-:

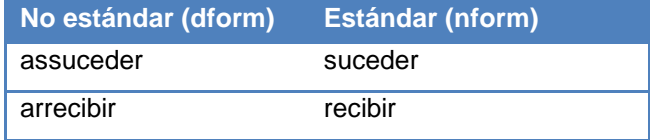

• Formas verbales no estándar:

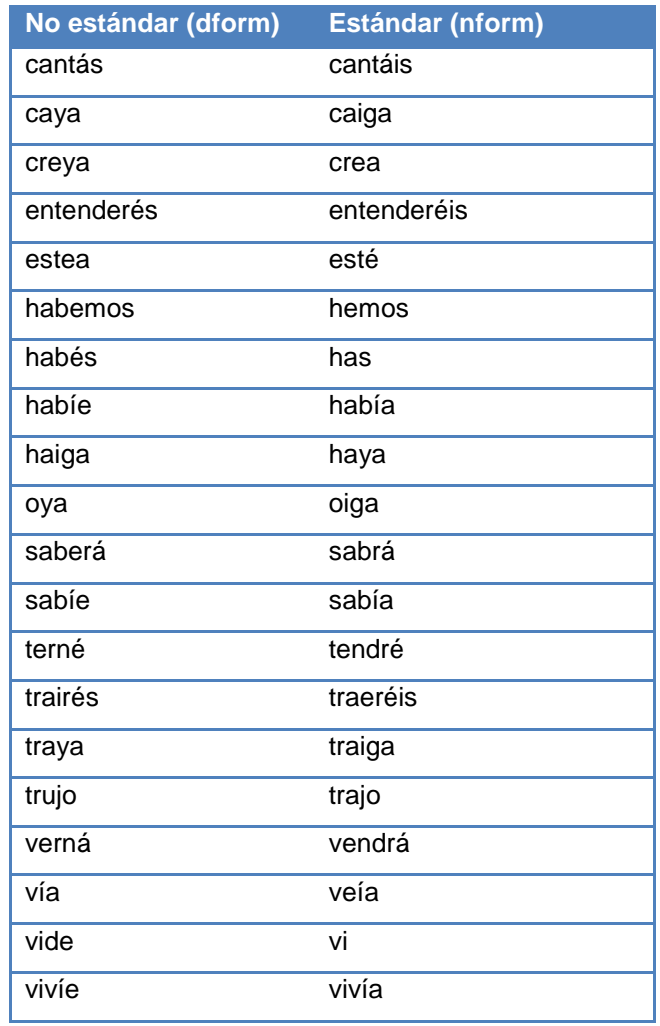

• Otros casos:

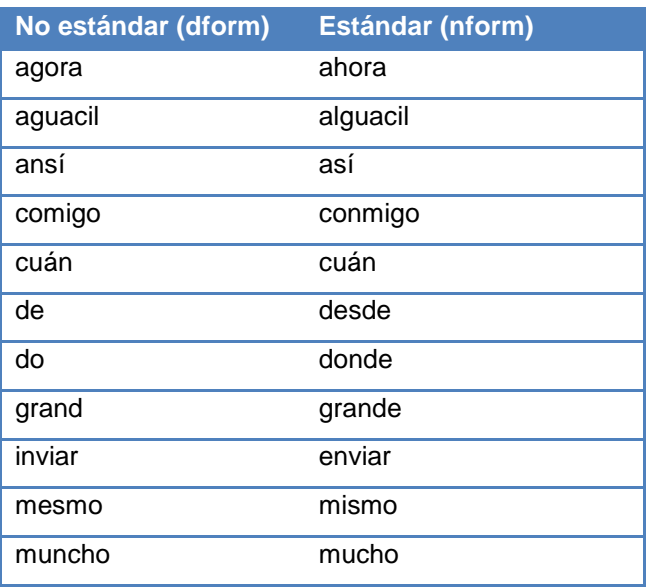

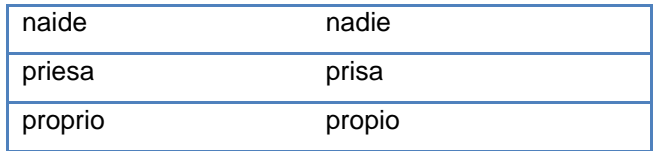

#### 1.2.2.5. Marcar palabras clave: atributo @ltags

#### **1.2.2.5.1. Principios generales**

Las palabras clave están pensadas para marcar fenómenos lingüísticos no recuperables de otra forma. Por tanto, sólo se utilizan para señalar casos que escapan a la búsqueda automática del corpus normalizado y anotado morfológica y sintácticamente. En consecuencia, la mayoría de las palabras clave indican fenómenos que tienen que ver con la fonología del español o del portugués.

Se ha optado por utilizar un número reducido de etiquetas para facilitar su anotación y evitar dudas en la aplicación. El criterio que orienta la selección de una palabra clave es doble: por un lado, se señalan los arcaísmos; por otro lado, se señalan las innovaciones. Puesto que se están clasificando textos de la Edad Moderna, este doble criterio se traduce en lo siguiente:

- Ocurrencias excepcionales de fenómenos medievales (arcaísmos).
- Ocurrencias de fenómenos innovadores que no llegaron a ser adoptados por el estándar del español y del portugués contemporáneos (innovaciones).

Por razones de objetividad, se escogió un conjunto de términos que, en lugar de describir mudanzas (e.g. armonización vocálica, disimilación, metátesis, nasalización, palatalización, …), describen estructuras. El conjunto completo de etiquetas para cada lengua es el que se recoge a continuación (en rojo las opciones exclusivas del español; en azul, las exclusivas del portugués):

| Fonología            | Morfología    | <b>Sintaxis</b>  | Semántica léxica | <b>Pragmática</b> |
|----------------------|---------------|------------------|------------------|-------------------|
| complex_syllable     | verb_paradigm | mesoclisis       | existential ter  | address form      |
| consonant_system     |               | negative_concord | negative_words   |                   |
| diphthong_and_hiatus |               |                  | possessive_haber |                   |
| unstressed_vowels    |               |                  | possessive_haver |                   |
|                      |               |                  | ser vs estar     |                   |

Figura 14. Palabras clave.

Cuando es necesario combinar dos palabras clave, estas se separan por un guión y se ordenan alfabéticamente. Por ejemplo:

complex\_syllable-unstressed\_vowels unstressed\_vowels

A falta de una palabra clave apropiada, la necesidad de destacar determinada grafí idiosincrática lleva la marcación "other".

Las palabras clave se marcan en el nivel Linguistic notes, tal como se recoge en la Figura 16:

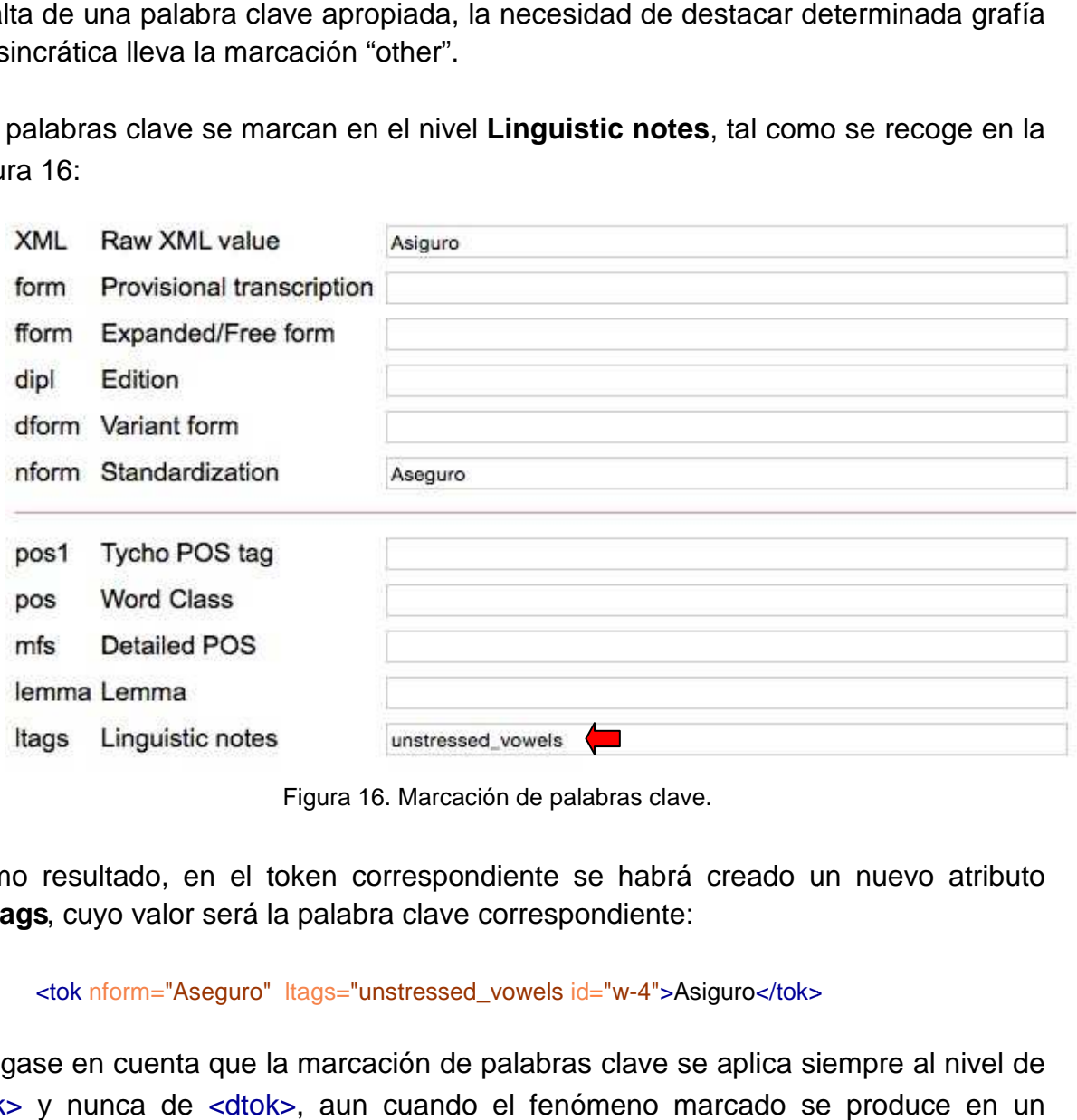

Fig Figura 16. Marcación de palabras clave.

Como resultado, en el token correspondiente se habrá creado un nuevo atributo @Itags, cuyo valor será la palabra clave correspondiente:

<tok nform="Aseguro" ltags="unstressed\_vowels id="w-4">Asiguro</tok>

Téngase en cuenta que la marcación de palabras clave se aplica siempre al nivel de <tok> y nunca de <dtok>, aun cuando el fenómeno marcado se produce en un <dtok>. Téngase en cuenta también que las palabras clave no se aplican en textos no originales (i.e. copias). Por tanto, los tokens de cartas que son copias nunca llevan el atributo **@ltags**.

# **1.2.2.5.2. complex\_syllable**

Por regla general, se utiliza en los casos siguientes:

• Sílabas con coda añadida (implica generalmente sibilantes o líquidas).

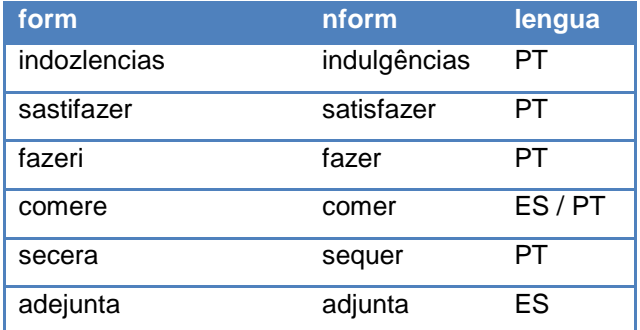

• Sílabas con ataque ramificado (implica generalmente sibilantes o líquidas).

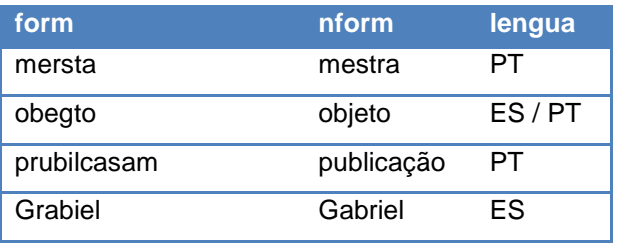

• Metátesis o disimilación (implica generalmente líquidas).

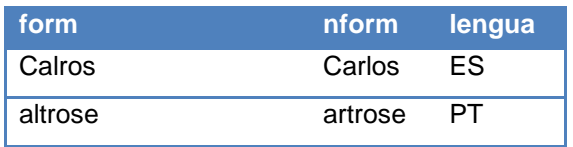

• Combinación de infinitivo/imperativo + clítico.

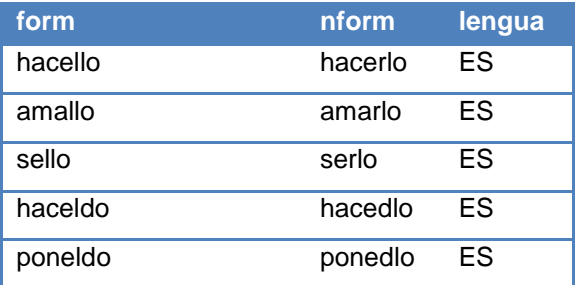

# **1.2.2.5.3. consonant\_system**

Por regla general, se utiliza en los casos siguientes:

• Grafías que reflejan seseo o ceceo en español.

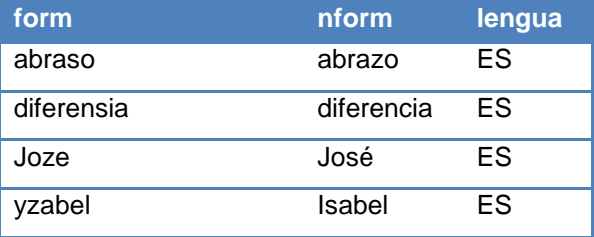

• Grafías que reflejan betacismo en portugués.

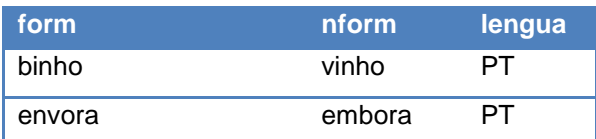

• Grafías que reflejan velarización, palatalización, dentalización en español

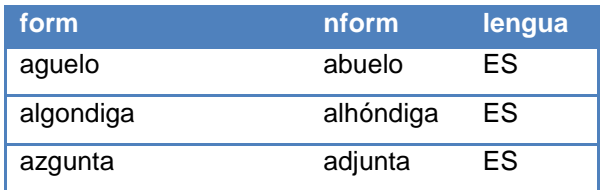

• Elisión de –d final (generalmente, en formas de imperativo plural) en español

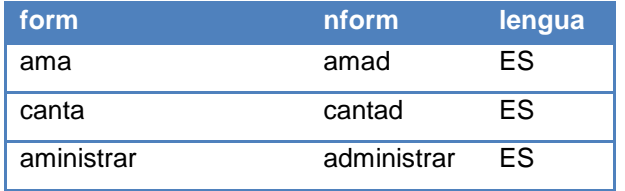

• Elisión de –d– intervocálica (generalmente en las formas de participio) en español

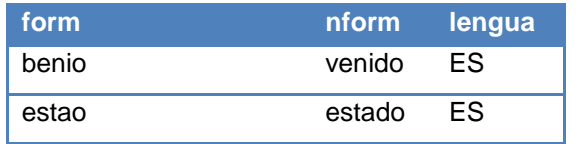

No se aplica la etiqueta consonant\_system a la simplificación del grupo consonántico latino –SC–. Casos como deser (descer) o diciplina (disciplina) no se marcan con palabra clave.

# **1.2.2.5.4. diphthong\_and\_hiatus**

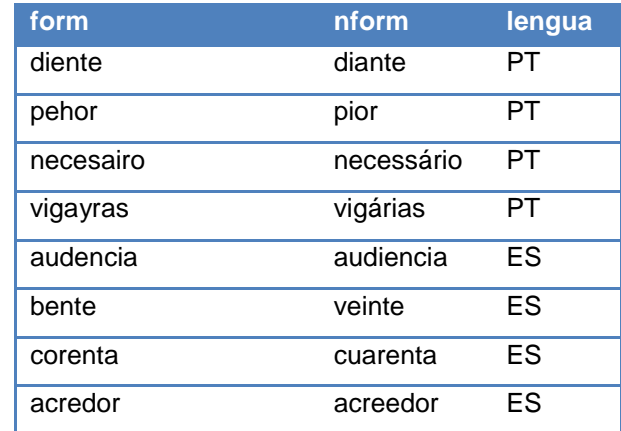

Grafías no canónicas que tienen que ver con diptongos o hiatos.

#### **1.2.2.5.5. unstressed\_vowels**

Etiqueta que se aplica en casos variados, pero que tienen que ver siempre con la grafía no canónica de vocales pretónicas o postónicas.

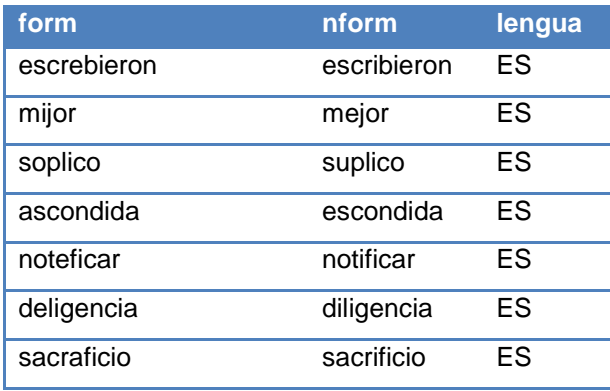

#### **1.2.2.5.6. verb\_paradigm**

Esta etiqueta se usa para cuestiones morfológicas (nunca fonológicas) que afecten a las formas verbales. Generalmente, se trata de cuestiones que afectan a la desinencia verbal. Algunos de los casos más frecuentes son los siguientes:

• Regularización analógica de formas irregulares:

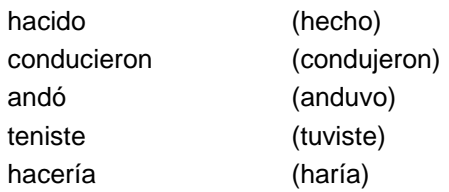

• Adición de –s final en la segunda persona del pretérito perfecto simple:

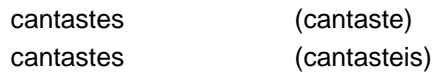

• Desinencia -des en la segunda persona plural de algunos tiempos verbales:

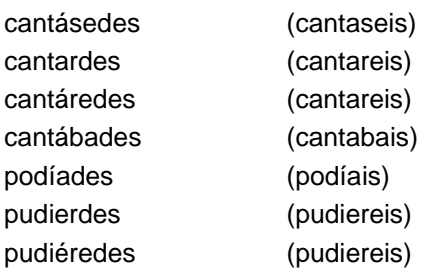

• Otros casos:

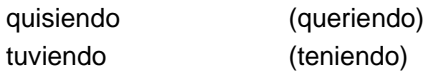

Téngase en cuenta que el uso de la etiqueta verb\_paradigm es incompatible con la marcación de léxico no estándar. Por tanto, ninguna de las formas arriba indicadas debe llevar el atributo **@dform**. Del mismo modo, ninguna de las formas verbales no estándar indicadas en el apartado 1.2.2.4.2. debe llevar la etiqueta verb\_paradigm.

Todas las formas marcadas como verb\_paradigm no se modernizan a su correspondiente forma estándar. Solo se normaliza la grafía:

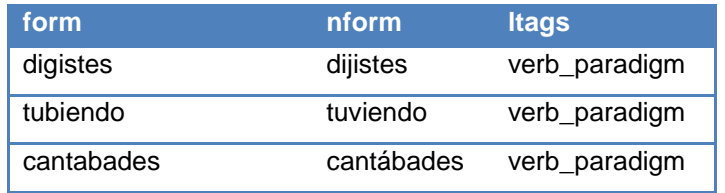

#### **1.2.2.5.7. mesoclisis**

Esta etiqueta se usa para marcar clíticos insertados en mitad de una palabra:

E meu Irmão benzer-**se**-á de tornar a fiar a ninguém Quando a matéria seja tal que não consinta dilação, levar-**me**-ão nos braços

La mesoclisis es un fenómeno característico del portugués. No obstante, en el corpus español se ha marcado como mesoclisis el siguiente caso:

Y si comprase unas gallinas, holgar**me**ía para que a las tardes me enviara algún cuartillo.

#### **1.2.2.5.8. negative\_concord**

Esta etiqueta se usa para marcar partículas negativas superfluas y que, por tanto, no deben aparecer en la estructura estándar correspondiente:

De ningún modo **no** enseñes ninguna carta mía. Ya nada que me digan **no** me hará fuerza para dejar de cansarme.

#### **1.2.2.5.9. existential\_ter**

Esta etiqueta se reserva para el corpus portugués:

**Tem** côco na Bahia

#### **1.2.2.5.10. negative\_words**

Esta etiqueta se usa para marcar partículas que no son negativas per se, pero que son usadas con valor negativo en determinados contextos:

Mas ele não tem **real** E se lhe ela amarga, não se me dá dele um **figo** E do que eles mandaram não falarei mais **palavra**

#### **1.2.2.5.11. possessive\_haber**

Esta etiqueta se usa para marcar usos del verbo haber con valor posesivo en español.

Solicite al señor regente si pudiéremos **haber** alguna pieza o pensión. De Roma muchos días ha que no hemos **habido** letra.

#### **1.2.2.5.12. possessive\_haver**

Esta etiqueta se usa para marcar usos del verbo haver con valor posesivo en portugués.

Porque o senhor infante **havendo** misericórdia de mim e do outros muitos. E lhe digais que rogue a Pero Fernandes que **haja** esta venda por boa.

#### **1.2.2.5.13. ser\_vs\_estar**

Esta etiqueta se usa para marcar usos intercambiados de las formas ser y estar.

Eu, a 10 ou 11 do maio à noite, aí **sou**, mas não é preciso dizer-se. E se Manuel Fernandes **é** neste mundo, eu tenho confiança nele. **Somos** a 12 de febrero de 1767.

#### **1.2.2.5.14. address\_form**

Esta etiqueta se usa para señalar referencias al destinatario de la carta mediante formas no canónicas (i.e. pronombres personales que no son de segunda persona):

Nosso Senhor ma traga diante de meus olhos como **ela** deseja.

# **1.3. Tareas de posedición**

#### 1.3.1.1. División de frases

Una vez terminada la tarea de edición del texto (que incluye la modernización, la marcación de variedades no estándar y la marcación de palabras clave lingüísticas), el siguiente paso consiste en dividir el texto en frases. Entendemos aquí por frase toda unidad delimitada por puntuación fuerte, es decir:

- $\bullet$  punto (.)
- punto  $y$  coma  $($ , $)$
- cierre de signo de interrogación (?)
- cierre de signo de exclamación (!)

La división del texto en frases se realiza automáticamente desde la plataforma TEITOK pinchando en el enlace que aparece destacado en la Figura 17:

| <b>Admin options</b>                                                              |
|-----------------------------------------------------------------------------------|
| Run a script on this file:                                                        |
| Copy facsimile image to [pb] elements                                             |
| Correct tokenization errors                                                       |
| Repair whitespaces inside tokens (after incorrectly normalizing spaces in Oxygen) |
| Split into sentences and mark non-narration phrases (for modernizadasTeitok)      |
| Make PSDX                                                                         |
| Tag with NeoTagXML                                                                |
| Generate @nform                                                                   |
| Get coordinates from Google                                                       |

Figura 17. División automática del texto en frases.

Como resultado, en el fichero XML aparece un elemento <s> con una identificación única por cada frase que haya sido delimitada en el texto:

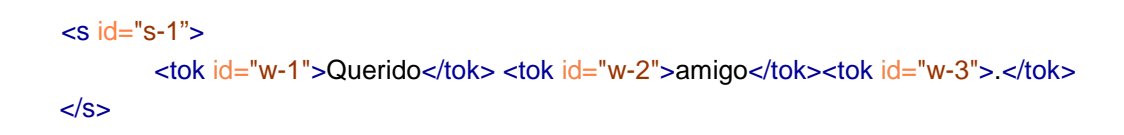

Después de pasar el script para la división automática de frases, se habrá creado un nuevo enlace **Sentence view** para la carta en cuestión en la interfaz de TEITOK. Pinchando en ese enlace, que aparece destacado en la Figura 18, se puede acceder , a la visualización del texto de la carta dividido por frases. n

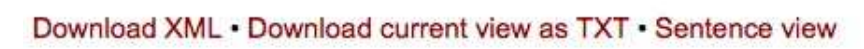

Figura 18. Visualización por frases.

# 1.3.1.2. Marcación de partes formulares

En esta fase se marcan las partes formulares del texto. Esta marcación se realiza en el nivel de la frase y desde la ventana de visualización por frases indicada en el<br>apartado anterior. En realidad, esta tarea consiste en una revisión manual del<br>resultado generado automáticamente por el script de división apartado anterior. En realidad, esta tarea consiste en una revisión manual del resultado generado automáticamente por el script de división en frases.

Como resultado del paso anterior (cf. apartado 1.3.1.1.), el script atributo **@formula** dentro del elemento <s> en aquellas frases que aparezcan delimitadas por elementos XML referidos a partes formulares. Concretamente, las correspondencias que aplica el script son las siguientes:

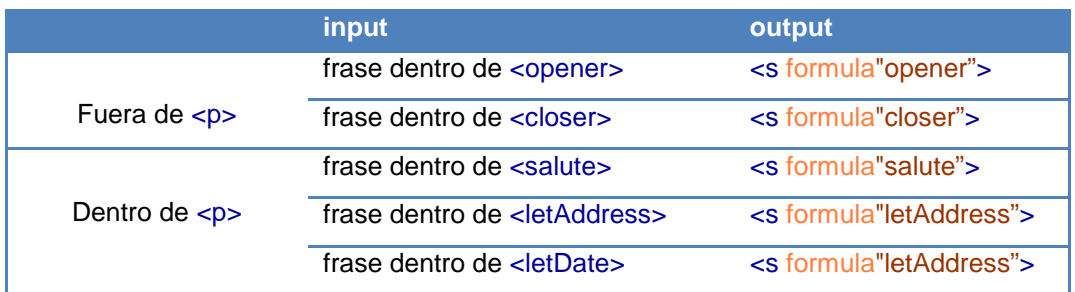

Sobre este resultado automático, y en la ventana de visualización por frases, se deben corregir manualmente tres cuestiones:

- Cambiar los casos de **salute** y **letAddress** por **opener** o **closer**, según corresponda (i.e. en función de si aparecen al inicio o al final del texto).
- Incluir, si fuese necesaria, la marcación de arengas ( **harangue**) y peroraciones (**peroration** ).
- **•** Incluir, si fuese necesaria, la marcación de lagunas textuales (lacuna). Esta indicación se utiliza para marcar aquellas frases que presentan alguna omisión textual (<gap>) o algún fragmento que, pese a haber sido transcrito como parte de la misiva, no forma parte del género epistolar propiamente dicho (e.g. oraciones, oraciones, poemas, texto legislativo, etc). La identificación de ambos casos permite excluirlos del corpus sintácticamente anotado n fragmento que, pese a haber sido<br>forma parte del género epistolar pro<br>s, texto legislativo, etc). La identific<br>del corpus sintácticamente anotado.

Para editar una frase es necesario pinchar en el enlace que muestra el código de identificación de la frase a la izquierda del texto. Por ejemplo, en la Figura 19 se observa que la frase número 2 está marcada como **salute**:

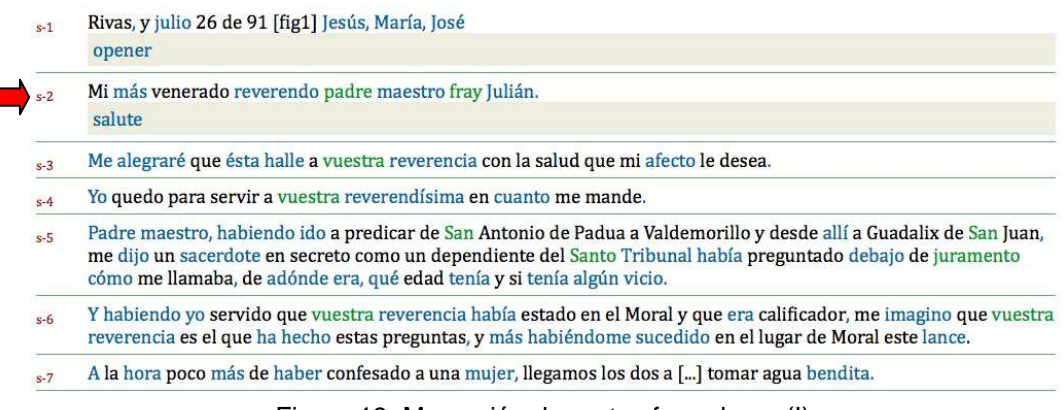

Figura 19. Marcación de partes formulares (I).

Pinchando en el enlace que aparece destacada en la figura anterior, accedemos a la ventana de edición de frase. En el espacio correspondiente al valor del atributo **@formula** cambiamos salute por opener y guardamos:

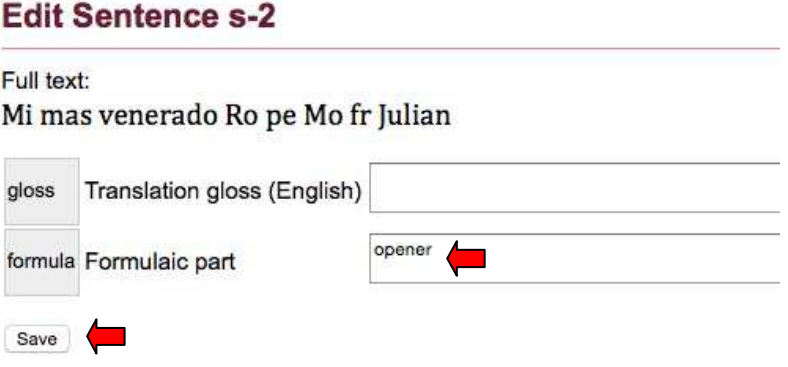

Figura 20. Marcación de partes formulares (II).

El resultado es el que aparece en la Figura 21, que también refleja la marcación de harangue para las frases 3 y 4:

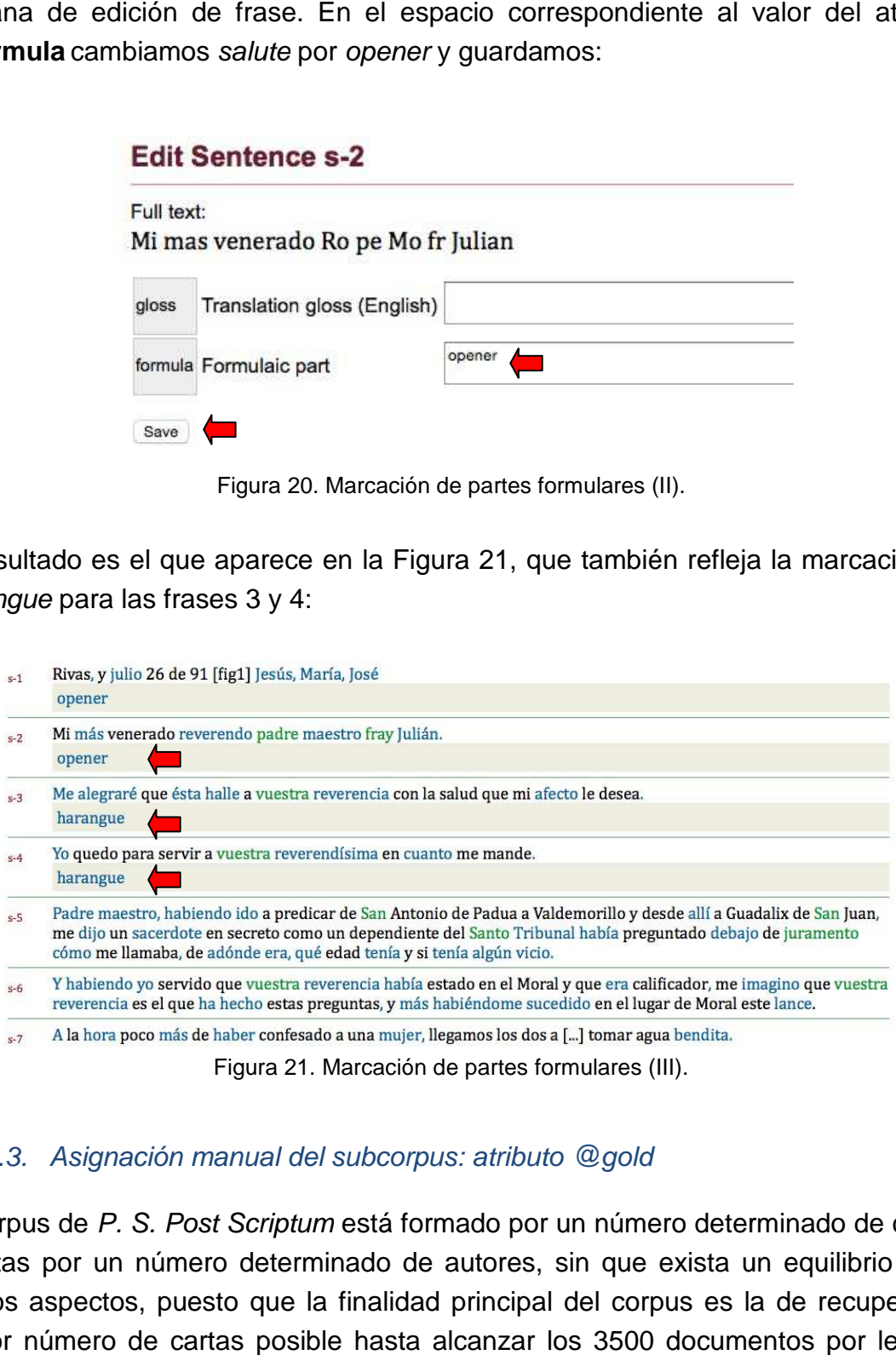

# 1.3.1.3. Asignación manual del subcorpus: atributo @gold

El corpus de P. S. Post Scriptum está formado por un número determinado de cartas escritas por un número determinado de autores, sin que exista un equilibrio entre ambos aspectos, puesto que la finalidad principal del corpus es la de recuperar el mayor número de cartas posible hasta alcanzar los 3500 documentos por lengua. La única condición que se ha aplicado a priori es la de limitar a 25 el número de cartas por autor para evitar así una desproporción excesiva entre ellos.

El número de cartas por autor es, por tanto, variable, como también lo es, obviamente, el número de palabras por carta. En suma, quiere esto decir que las características propias del corpus P. S. Post Scriptum imposibilitan una representatividad entre autores y aun menos entre variedades lingüísticas dentro de un mismo corpus.

No obstante, y con el objeto de minimizar este desequilibrio, se ha creado un subcorpus compuesto por una carta de cada autor. Esta selección es realizada automáticamente por un script (cf. apartado 1.4.1.2.) que elige, para cada conjunto epistolar de una misma mano, aquella carta que presente un número mayor de tipos de palabra (i.e. formas normalizadas diferentes). Esta información se registra en el propio archivo XML mediante un elemento <class> que adopta uno de dos valores posibles: el valor 0, si la carta no fue seleccionada para el subcorpus; o el valor 1, si la carta sí fue seleccionada para el subcorpus. Es decir:

Carta no seleccionada: <class subcat="balancedSelection">0</class>

Carta sí seleccionada: <class subcat="balancedSelection">1</class>

El subcorpus, por tanto, estará formado por todas aquellas cartas que muestren el valor 1 dentro de dicho elemento. Sin embargo, esta selección automática puede producir dos situaciones no deseables:

- Que una carta particularmente interesante (por las razones que sean) no haya sido seleccionada.
- Que una carta particularmente deteriorada sí haya sido seleccionada.

Para corregir ambas situaciones se ha contemplado el uso del atributo **@gold** dentro de un elemento <class>. Este atributo también adopta uno de dos valores, que en este caso deben ser añadidos manualmente: el valor 2, si la carta es particularmente buena; o el valor 1, si la carta es particularmente mala. En consecuencia, al ejecutar el script que selecciona automáticamente el subcorpus se mantendrá el valor 1 en aquellas cartas que fueron anotadas manualmente con gold="2"; y se buscará un mejor candidato para aquellas cartas que fueron anotadas manualmente con gold="1". Como resultado, el elemento <class> quedará del siguiente modo:

Carta particularmente buena: <class subcat="balancedSelection" gold="2">1</class>

Carta particularmente mala: <class subcat="balancedSelection" gold="1">0</class> (si existe otro candidato) <class subcat="balancedSelection" gold="1">1</class> (si no existe otro candidato)

Por norma general, se anotan con gold="2" todas las cartas que hayan recibido anotación sintáctica. También reciben gold="2" aquellos casos esporádicos de cartas particularmente interesantes por razones lingüísticas y/o históricas. Por su parte, se anotan con gold="1" casos esporádicos de cartas muy deterioradas y que, por tanto, presentan numerosas lagunas de transcripción.

# 1.3.1.4. Palabras clave sociohistóricas: atributo @key

Además de las palabras clave de carácter lingüístico (cf. apartado 1.2.2.5.), que se anotan directamente en el texto al nivel del token, cada carta está asociada a un conjunto de palabras clave de carácter sociohistórico. En este apartado se explica el proceso llevado a cabo para la marcación de estas palabras clave y su importación al sistema de búsqueda en TEITOK.

# **1.3.1.4.1. Creación de la lista general**

En un primer momento se creó una lista trilingüe (inglés, español y portugués) de palabras clave. Cada palabra clave está asociada a un código formado por la letra K más un número arbitrario (por ejemplo: K126). Esta lista se puede consultar en el enlace siguiente: http://ps.clul.ul.pt/index.php?action=keywords.

Para editar la lista, es necesario registrarse en TEITOK, ir al enlace anterior y pinchar en el enlace **edit** correspondiente a la palabra clave que se quiera modificar:

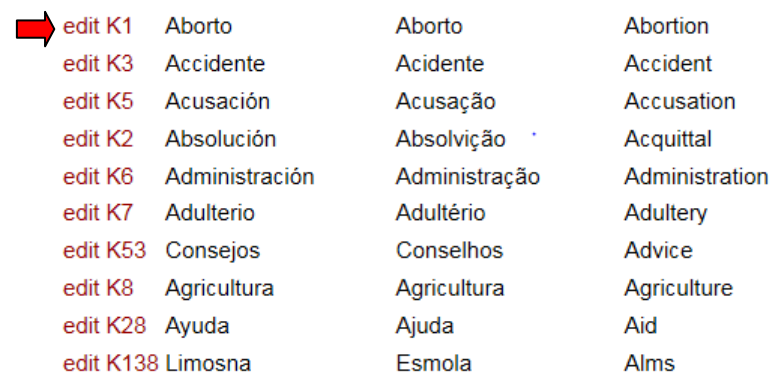

A continuación, aparecerá una ventana como la de la Figura 22, desde la que es posible añadir/editar el nombre de la palabra en cuestión o su descripción.

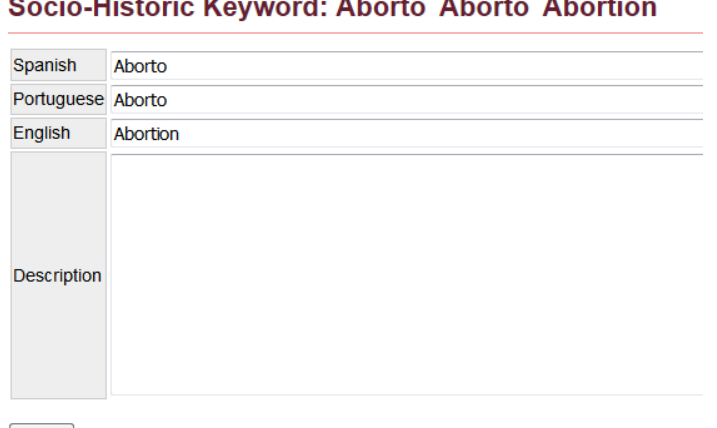

.<br>Leta Ulistania Karnyandi, Abanta, Abanta, Ab

Save Cancel

Figura 22. Edición de palabras clave sociohistóricas.

Aunque la lista está prácticamente cerrada, también es posible añadir nuevas palabras si fuese necesario. Para ello, hay que ir al final de la página y pinchar en el botón que aparece destacada en la Figura 23. El sistema asignará automáticamente un nuevo código a la palabra creada:

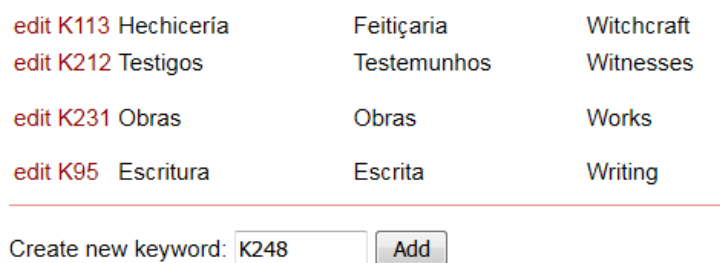

Figura 23. Adición de palabras clave sociohistóricas.

Sobre la lista general de palabras clave, ténganse en cuenta las dos normas siguientes:

- Todas las palabras deben tener su correspondiente término en las tres lenguas (inglés, español, portugués).
- No puede haber términos repetidos en inglés (sí puede haberlos en español o en portugués, aunque conviene evitarlos). Por ejemplo, los términos destierro y exilio no pueden ser ambos traducidos a exile (actualmente, destierro está traducido a banishment, y exilio a exile)

#### **1.3.1.4.2. Creación de listas particulares**

Por otro lado, cada fichero XML cuenta con un elemento destinado a recoger la lista de palabras clave asociadas a cada carta en particular:

#### <class subcat="socioHistoricalSource"></class>

Como parte del trabajo de transcripción y codificación XML (y, por tanto, previamente a la importación del XML a la plataforma), los historiadores habrán dejado constancia de una lista provisional de palabras clave dentro de dicho elemento:

> Ejemplo tomado de la carta PSCR1435: <class subcat="socioHistoricalSource">fraude, justiça</class>

Como método alternativo, existe también una hoja de cálculo en Excel que fue utilizada por el grupo de historiadores de P. S. Post Scriptum para recoger lista provisionales de palabras clave para un número importante de cartas. Tanto el propio XML como dicho Excel son archivos de entrada válidos para el siguiente paso, que es la importación automática de los datos a la plataforma TEITOK.

#### **1.3.1.4.3. Importación al sistema de búsqueda**

Esta última fase constituye la tarea de posedición propiamente dicha, pues las dos anteriores son tareas que ya vienen dadas en el momento de trabajar en TEITOK. Se trata de importar al sistema de búsqueda de la plataforma las palabras clave de historia que previamente hayan sido indicadas en el archivo XML de la carta (o en el citado Excel). Para ello, y una vez visualizado en la interfaz el texto de la carta de la que se quiere importar la lista de palabras, es necesario pinchar en el enlace **Edit keywords** que aparece destacado en la Figura 24:

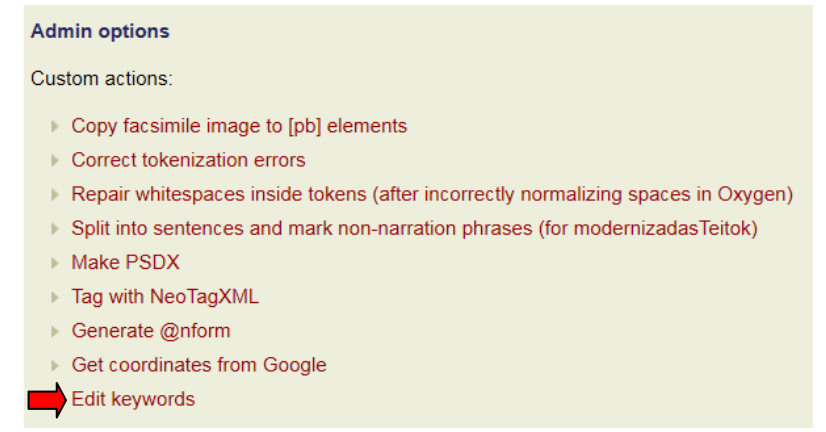

Figura 24. Importación de palabras clave sociohistóricas (I).
A continuación, aparecerá el resultado de una operación automática que compara la lista provisional (particular) de la carta en cuestión con la lista definitiva (general) del sistema. En otras palabras, el sistema verifica si las palabras propuestas están registradas en el conjunto general, trilingüe, de palabras clave elegidas como ideales por los historiadores. Tan solo es necesario guardar el resultado pinchando en **Save**:

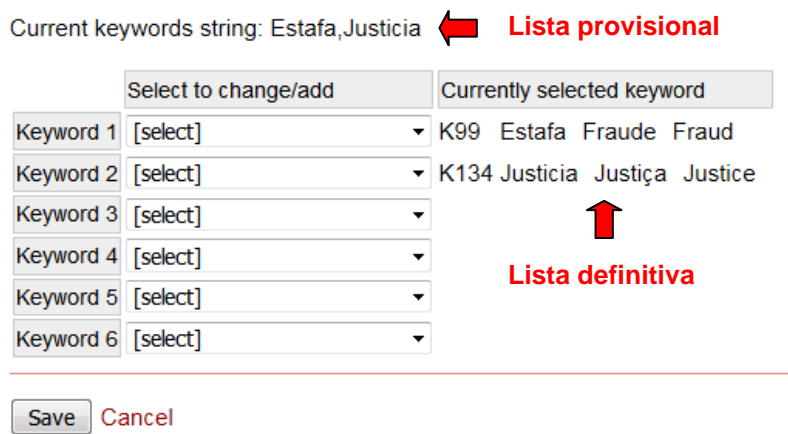

Figura 25. Importación de palabras clave sociohistóricas (II).

Como resultado, en el fichero XML aparecerá, por cada palabra clave, un elemento <term> con los atributos **@n** y **@key**. El atributo **@n** sirve para numerar cada término que se ha utilizado; el atributo **@key** sirve para asociar cada término con un código único que remite al archivo externo KW.xml, en donde está guardada la lista general de palabras clave. Es el valor de este atributo **@key** y su referencia al archivo externo KW.xml el que posibilita la búsqueda automática trilingüe de las palabras clave sociohistóricas:

```
 <class subcat="socioHistoricalSource"> 
         <term n="1" key="KW.xml#K99"/> 
         <term n="2" key="KW.xml#K134"/> 
         Estafa, Justicia 
 </class>
```
En el ejemplo de la Figura 25, todas las opciones de la lista provisional están ya recogidas en la lista definitiva. No obstante, en este proceso de importación pueden darse dos situaciones más:

- Que una o más opciones de la lista provisional no estén registradas en la lista definitiva.
- Que no exista una lista provisional previa.

El primer caso es debido a que para la carta en cuestión se indicaron palabras clave que finalmente no fueron seleccionadas en la lista definitiva. El sistema alertará de estos casos indicando aquellas palabras que no aparecen registradas en la lista definitiva, tal como se aprecia en la Figura 26. Al pinchar en **Save** las palabras no registradas se desecharán de la importación al sistema:

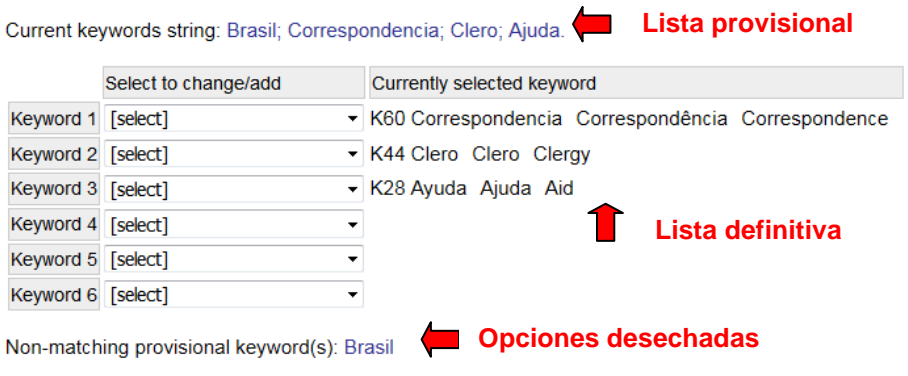

Figura 26. Importación de palabras clave sociohistóricas (III).

El segundo caso puede ser debido a que el contenido de esa carta no sugiere ninguna marcación de tipo sociohistórico o a que todavía no se realizó dicha marcación. En cualquier caso, téngase en cuenta que desde la propia ventana de edición de palabras clave siempre es posible seleccionar nuevas palabras o eliminarlas, si fuese necesario. Para ello, basta con utilizar el menú desplegable que aparece en la Figura 27:

Current keywords string:

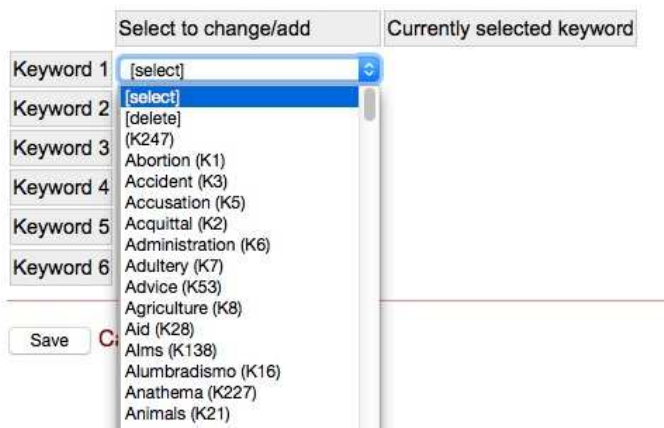

Figura 27. Añadir/eliminar palabras clave sociohistóricas.

## 1.3.1.5. Responsable de edición

En esta fase, se deja constancia del responsable de la edición modernizada del texto. Este registro debe realizarse tanto en la plataforma TEITOK como en el fichero XML de la carta.

En TEITOK, este registro de realiza en el repositorio de datos, al que s se accede pinchando en el enlace que aparece destacado en la Figura 28:

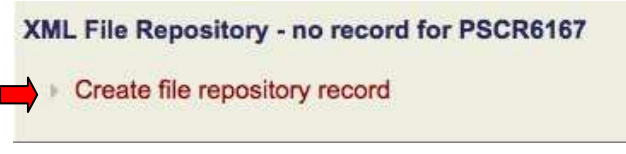

Figura 28. Crear nuevo registro en el repositorio de datos.

En la ventana que se abre a continuación, se deben cubrir los campos **Original Code** y **Modernization**. En el primero, se indica el código de la carta que ha sido importada a TEITOK para ser posteriormente editada; en el segundo segundo, se indican las siglas del modernizador y la fecha de modernización, tal como aparece en la Figura 29:

| Original Code | <b>PSCR6167</b> |
|---------------|-----------------|
| New code      |                 |
| In progress   |                 |
| Revision      |                 |
| Tokenization  |                 |
| Modernization | GV 16/06/2015   |
| POS tagging   |                 |

Figura 29. Cubrir nuevo registro en el repositorio de datos.

En el fichero XML, el responsable de la modernización debe constar en el siguiente apartado:

<respStmt><resp subcat="modernizedEdition"><name></name></resp></respStmt>

## **1.4. Tareas periódicas**

Existen dos tareas adicionales que deben realizarse periódicamente con el objetivo de actualizar los datos del corpus y/o de los ficheros XML. En ambos casos, se trata de pasar un script que realiza dicha actualización automáticamente. Son los casos siguientes:

## 1.4.1.1. Actualización del script de normalización automática

El script que realiza la normalización automática de los textos incorpora los datos del corpus ya normalizado y los aplica estadísticamente sobre las nuevas formas aún no normalizadas. Este conjunto de datos (i.e. corpus de entrenamiento) es almacenado dentro del servidor en un fichero llamado **corpus.vrt**, del que existen dos copias sincronizadas: una guardada en la carpeta **freeling-es** y otra guardada en la carpeta **freeling-pt**. Este fichero se debe actualizar periódicamente con el fin de mejorar el comportamiento estadístico del script. Para ello, es necesario hacer lo siguiente:

• Abrir la línea de comandos y entrar en el servidor de postscriptum:

postscriptum@cards.clul.ul.pt

• Dirigirse a una de estas dos carpetas:

[postscriptum@cards ~]\$ cd **freeling-es** [postscriptum@cards ~]\$ cd **freeling-pt** 

**•** Escribir en la línea de comandos la orden siguiente<sup>1</sup>:

find /home/postscriptum/cards/ -type f -exec perl makevrt.pl {} withlang \; > /home/postscriptum/freeling-pt/corpus.vrt

## 1.4.1.2. Actualización del subcorpus

De acuerdo con lo explicado en el apartado 1.3.1.3, la selección de cartas que forman parte del subcorpus debe ser actualizada periódicamente. Para ello, es necesario ejecutar algunos scripts, todos ellos guardados en la carpeta **balancer** dentro del servidor. El proceso de actualización es el siguiente:

• Abrir la línea de comandos y entrar en el servidor de postscriptum:

postscriptum@cards.clul.ul.pt

• Dirigirse a la siguiente carpeta:

l

[postscriptum@cards ~]\$ cd **balancer**

• Escribir en la línea de comandos la orden siguiente:

<sup>1</sup> Esta orden utiliza comandos básicos de UNIX, por lo que sólo funciona en sistemas operativos basados en UNIX: Linux o Macintosh. Para hacerlo funcionar en Windows, es necesario instalar una herramienta que proporcione un ambiente de trabajo UNIX (e.g. Cygwin).

sh todo.txt

Los tres script se ejecutarán automáticamente y la asignación de valores (1 o 0) dentro de elemento <class subcat="balancedSelection"> será actualizada.

# **2. Anotación morfosintáctica (POS)**

## **2.1. Conjunto de etiquetas**

Para la anotación morfosintáctica del corpus P.S. Post Scriptum, se utiliza una versión ligeramente modificada de las etiquetas EAGLES propuestas para el español. Esta versión modificada facilita la conversión a las etiquetas CLAWS usadas en el corpus Tycho Brahe.

El conjunto de etiquetas EAGLES se rige por un sistema de posiciones: cada etiqueta consta de una secuencia de letras y números, donde cada letra o número representa un rasgo morfosintáctico determinado dependiendo de su posición dentro de la secuencia. El significado de cada posición está asociado a la categoría principal, representada por la primera letra de la secuencia. Por ejemplo, la forma bonita lleva la etiqueta AQ0FS0, donde la primera A indica que se trata de un adjetivo, y la S en la quinta posición indica el número, en este caso singular.

Para una descripción completa de las etiquetas utilizadas, con su posición, significado y valores posibles, véase el etiquetario de P. S. Post Scriptum.

## **2.2. Proceso de anotación en TEITOK**

La anotación morfosintáctica del corpus se lleva a cabo en dos fases: anotación automática y revisión manual. Además, conviene actualizar el anotador después de cada nueva carta anotada y revisada, con el fin de incorporar los datos al anotador automático y mejorar así su rendimiento.

## **2.2.1. Tratamiento automático**

La anotación automática se realiza con el anotador morfosintáctico NeoTag. Para aplicar este anotador al texto de una carta, hay que pinchar en el enlace que aparece destacado en la Figura 30:

## **Admin options** Run a script on this file: Copy facsimile image to [pb] elements Correct tokenization errors Repair whitespaces inside tokens (after incorrectly normalizing spaces in Oxygen) Split into sentences and mark non-narration phrases (for modernizadasTeitok) Make PSDX Tag with NeoTagXML Generate @nform Get coordinates from Google

Figura 30. Anotación automática con NeoTag.

Como resultado, en el elemento <tok> de aquellos tokens que hayan sido anotados automáticamente aparecerá un atributo **@mfs** con la etiqueta morfosintáctica correspondiente, y un atributo @lemma con el lema correspondiente:

<tok id="w-1" nform="vergüenza" mfs="NCFS000 lemma="vergüenza>berguenza</tok>

## **2.2.2. Revisión manual**

### 2.2.2.1. Token simple

El resultado del script de anotación automática debe ser revisado manualmente. La edición de la anotación se realiza en la ventana de edición de token. Dentro de esta ventana, la etiqueta morfosintáctica se edita en el nivel **Detailed POS**; la edición del lema se edita en el nivel **Lemma** .

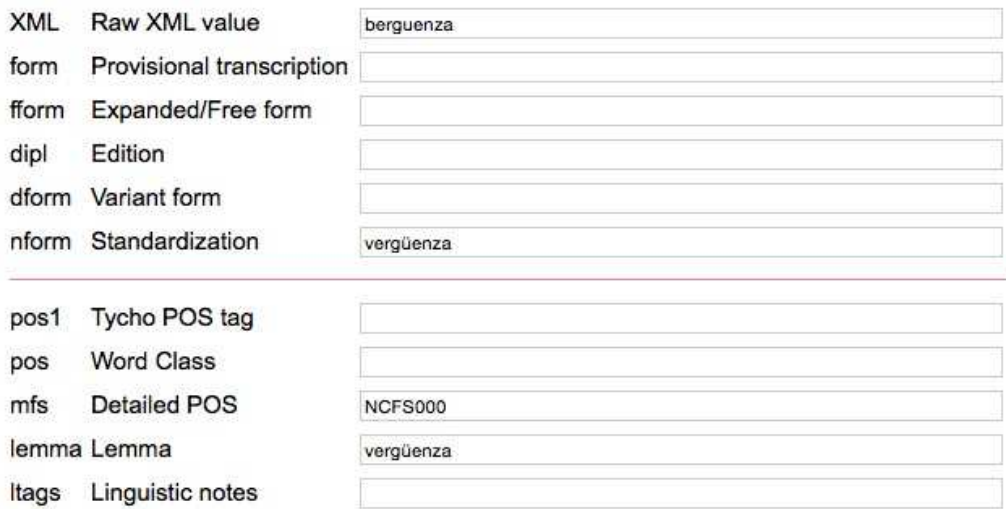

Figura 31. Información morfosintáctica del token.

Como se aprecia en la Figura 31, existen otros dos niveles de información relacionados con la anotación morfosintáctica de cada token. El contenido de ambos niveles es posible obtenerlo automáticamente y, por tanto, no es necesario cubrirlo de forma manual. Concretamente, están reservados para lo siguiente:

- pos1. Correspondencia con las etiquetas morfosintácticas CLAWS utilizadas en el corpus Tycho Brahe.
- pos. Etiqueta general sobre la clase de palabra (nombre, adjetivo, verbo, adverbio, ...).

## 2.2.2.2. Token complejo: <dtok>

En caso de que el token anotado sea complejo (i.e. un token formado por dos o más tokens), el anotador automático creará un elemento <dtok> por cada unidad que conforma el token complejo. En el XML, este elemento <dtok> aparecerá dentro del elemento <tok> y con un identificador único propio. Por ejemplo:

```
 <tok id="w-1">mandarme
       <dtok id="d-1-1" form="mandar" mfs="VMN0000 lemma="mandar/> 
       <dtok id="d-1-2" form="me" mfs="PP1CS000 lemma="me/>
</tok>
```
En la revisión manual de estos casos, ténganse en cuenta las normas siguientes:

- La información lingüística (etiqueta y lema) de los tokens complejos se incluye siempre dentro del elemento <dtok>, y no dentro del elemento <tok>. Por tanto, en estos casos los atributos **@mfs** y **@lemma** son atributos de <dtok>.
- La información metalingüística (de palabras clave) de los tokens complejos se incluye siempre dentro del elemento <tok>, y no dentro del elemento <dtok>. Por tanto, el atributo **@ltags** es siempre un elemento de <tok>.
- Dentro del elemento <dtok>, el atributo **@form** es obligatorio y corresponde a la forma libre de la palabra en cuestión tal como aparecería escrita por el autor:

```
Ejemplo 1: 
<tok id="w-1">mandarme
       <dtok id="d-1-1" form="mandar" mfs="VMN0000" lemma="mandar"/> 
       <dtok id="d-1-2" form="me" mfs="PP1CS000" lemma="me"/>
</tok> 
Ejemplo 2:
<tok id="w-1">del
       <dtok id="d-1-1" form="de" mfs="SPS00 lemma="de"/>
       <dtok id="d-1-2" form="el" mfs="DA0MS0" lemma="el"/>
</tok> 
Ejemplo 3:
<tok id="w-1">al
```

```
<dtok id="d-1-1" form="a" mfs="SPS00 lemma="a"/> 
<dtok id="d-1-2" form="el" mfs="DA0MS0" lemma="el"/>
```
</tok>

#### Ejemplo 4:

```
<tok id="w-1" nform="dizer-lho" >dizerlho
       <dtok id="d-1-1" form="dizer" mfs="VMN0000 lemma="dizer"/> 
       <dtok id="d-1-2" form="lhe" mfs="PP3CSD00" lemma="lhe"/> 
       <dtok id="d-1-3" form="o" mfs="PP3MSA00" lemma="o"/>
</tok>
```
• Dentro del elemento <dtok>, el atributo **@nform** se utiliza para modernizar el valor de **@form** cuando su contenido no presenta ortografía contemporánea. Si se tratase de una contracción o de una enclisis abreviadas, la expansión de la abreviatura se hace dentro del atributo **@fform de los niveles <tok> y <dtok>.** No es necesario que la suma de todos los valores del atributo **@nform** dé como resultado el token complejo en su forma modernizada:

## Ejemplo 5: <tok id="w-1" nform="habiéndome">aviendome <dtok id="d-1-1" form="aviendo" nform="habiendo" mfs="VAG0000" lemma="haber"/> <dtok id="d-1-2" form="me" mfs="PP1CS000" lemma="me"/> </tok> Ejemplo 6 (portugués): <tok id="w-1" nform="daquela" fform="daquella">daqlla <dtok id="d-1-1" form="de" mfs="SPS00" lemma="de"/> <dtok id="d-1-2" form="aqlla" **fform="aquella**" nform="aquela" mfs="DD0FS0" **lemma="aquele"/>** </tok>

• Los nombres compuestos no generan <dtok>. Se tratan dentro de <tok>, respetando la frontera de palabra que aparezca en el original (i.e. se respeta, si fuere el caso, el espacio en blanco entre las dos partes del nombre compuesto):

```
• 
   Ejemplo 7: 
   <tok id="w-1" nform="capitão-mor">capitão mor</tok>
```

```
Ejemplo 8: 
<tok id="w-1" nform="capitão-mor">capitãomor</tok>
```
• Los numerales complejos no generan <dtok>. Se crean tantos <tok> como fuese necesario en función de la frontera de palabra que aparezca en el original (cf. apartado <u>1.1.3.</u>):

```
Ejemplo 9: 
<tok id="w-1" nform="dieciséis">diezyseis</tok>
```

```
Ejemplo 10: 
<tok id="w-1">diez</tok> <tok id="w-1">y</tok> <tok id="w-1">seis</tok>
```
Para añadir manualmente un elemento <dtok> dentro de un token, es necesario seleccionar ese token y, en la ventana de edición de token, pinchar en el enlace que aparece destacado en la Figura 32:

```
Figura 32. Añadir dtok en TEITOK.
```
Para eliminar manualmente un elemento <dtok> dentro de un token, es necesario seleccionar ese token y, en la ventana de edición de token, pinchar en el enlace que aparece destacado en la Figura 33: har en el enlace que<br> **dtok**<br>
token, es necesario<br>
har en el enlace que<br>
amente. Estos datos<br>
spañol) y **pt.xml** (en

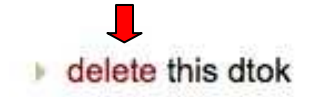

Figura 33. Eliminar dtok en TEITOK.

## **2.2.3. Actualización del anotador**

El script que realiza la anotación automática incorpora todos los datos del corpus ya anotado (i.e. corpus de entrenamiento) y los aplica estadísticamente. Estos datos son almacenados en un fichero llamado **es.xml** (en el caso del español) el caso del portugués), ambos guardados en la carpeta neotag del servidor del

proyecto. Estos ficheros se deben actualizar periódicamente (idealmente, tras revisar manualmente la anotación de cada carta) con el fin de mejorar el comportamiento estadístico del script. Para ello, es necesario hacer lo siguiente:

• Dirigirse a la siguiente ubicación dentro de la plataforma TEITOK:

Admin / Check or update the NeoTag tagset(s)

- Seleccionar la lengua (ES o PT):
- Pinchar en el enlace que aparece destacado en la Figura 34:

Search lexicon for this parameter set Update this parameter set Check tagset consistency for this parameter set Switch parameter set

Figura 34. Actualización del anotador NeoTag.

Como resultado, el corpus de entrenamiento incorporará los datos que fueron anotados desde la última actualización. El estado actual de cada corpus de entrenamiento (ES y PT) se puede consultar al seleccionar el conjunto de parámetros correspondiente: :<br>.<br>datos que fueron

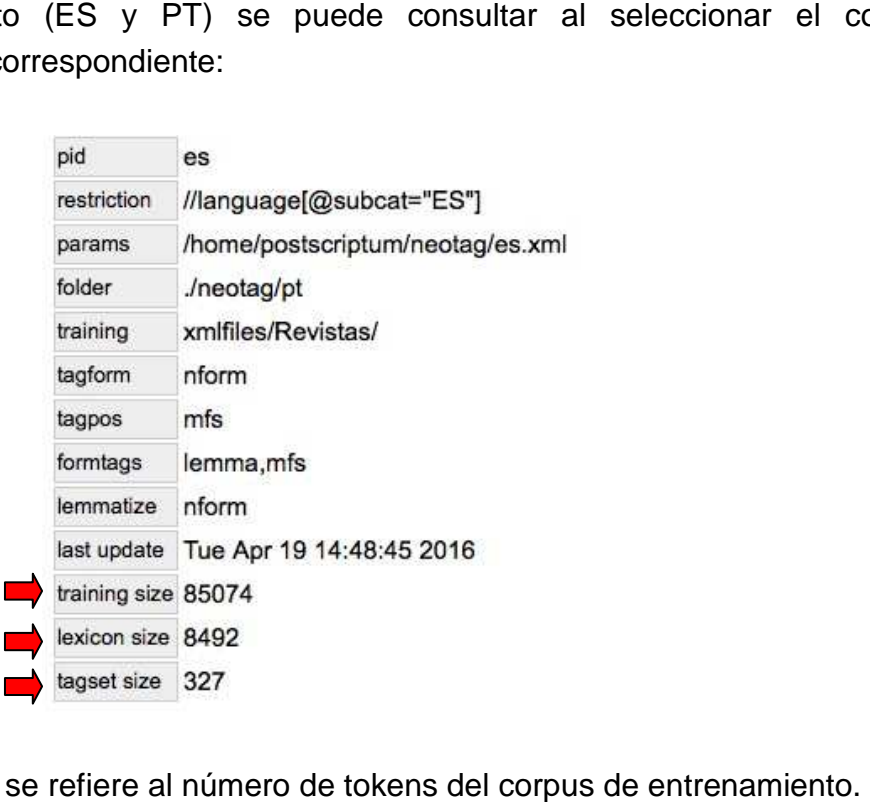

Training size se refiere al número de tokens del corpus de entrenamiento

Lexicon size se refiere al número de lemas del corpus de entrenamiento. Tagset size se refiere al número de etiquetas del corpus de entrenamiento.

## **2.2.4. Depuración de errores e en la anotación**

TEITOK permite comprobar automáticamente la presencia de errores en las etiquetas morfosintácticas. E El sistema realiza esta comprobación comparando el conjunto de etiquetas registrado en el corpus de entrenamiento (i.e. todas las etiquetas utilizadas en el proceso de anotación) con el conjunto de etiquetas previamente definido en el etiquetario de P. S. Post Scriptum (i.e. todas las etiquetas esperables). sta comprobación<br>de entrenamient<br>in) con el conju<br><u>st Scriptum</u> (i.e. to<br>cer lo siguiente:<br>la plataforma TEI1<br>(s)<br>o en la Figura 35:

Para realizar esta comprobación, es necesario hacer lo siguiente:

• Dirigirse a la siguiente ubicación dentro de la plataforma TEITOK:

Admin / Check or update the NeoTag tagset(s)

- Seleccionar la lengua (ES o PT):
- Pinchar en el enlace que aparece destacado en la Figura 35:

Search lexicon for this parameter set

Update this parameter set

Check tagset consistency for this parameter set

Switch parameter set

Figura 35. Comprobación de errores en la aplicación de etiquetas EAGLES EAGLES.

Como resultado, aparecerá una tabla con cuatro columnas (ver Figura 36). La primera columna recoge todas las combinaciones de etiquetas registradas en el corpus de entrenamiento; la segunda columna recoge la frecuencia de aparición de cada etiqueta; la tercera columna recoge la descripción de cada etiqueta registrada; corpus de entrenamiento; la segunda columna recoge la frecuencia de aparición de<br>cada etiqueta; la tercera columna recoge la descripción de cada etiqueta registrada;<br>la cuarta y última columna es la que informa de posibles informa de un error en la etiqueta AW0FP0 (no es esperable una W en la primera posición después de A) :

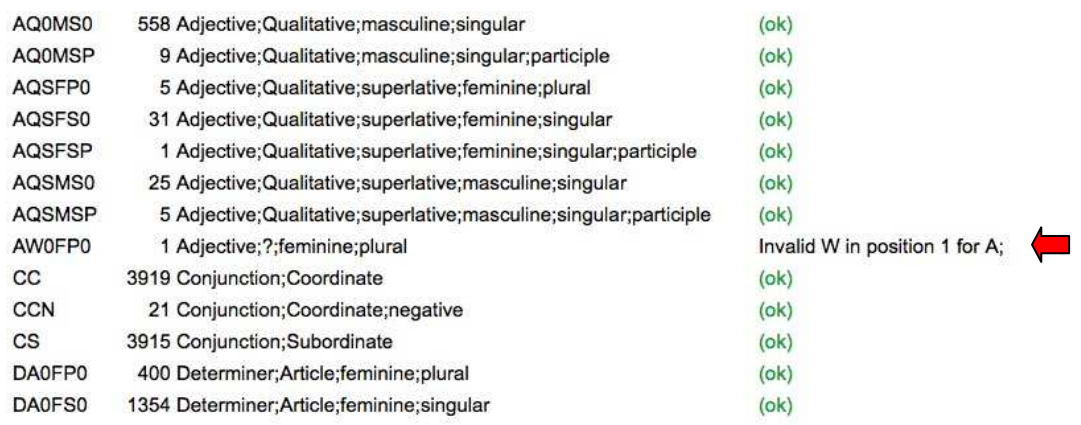

Figura 36. Visualización de errores en la aplicación de etiquetas EAGLES. .

Para corregir este error, es necesario localizar en el corpus la combinación no esperable. Esto se puede realizar mediante el modo CQP del sistema de búsqueda. Para el ejemplo anterior, la consulta sería la siguiente:

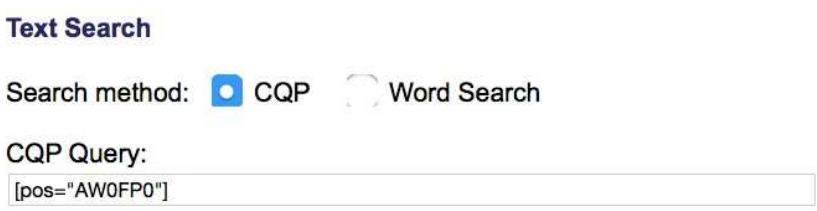

Una vez localizados y corregidos todos los errores, se recomienda actualizar de nuevo el anotador (cf. apartado 2.2.3.) y comprobar que no existen más errores.

## **2.3. Casos particulares**

### **2.3.1. Participios y adjetivos**

Los participios que forman parte de tiempos compuestos (i.e. HABER + participio) no incluyen información de género y número, puesto que no se flexionan:

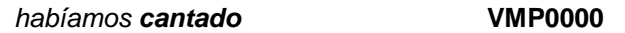

Los participios que no forman parte de tiempos compuestos incluyen información de género y número:

> fuimos **rechazados** fue **rechazada VMP00PM VMP00SF**

Para los participios que funcionan como adjetivo se contemplan dos soluciones. Si la forma del adjetivo coincide con la forma regular del participio, se anota como participio. Si la forma del adjetivo no coincide con la forma regular del participio, se anota como adjetivo y se marca una P en la última posición:

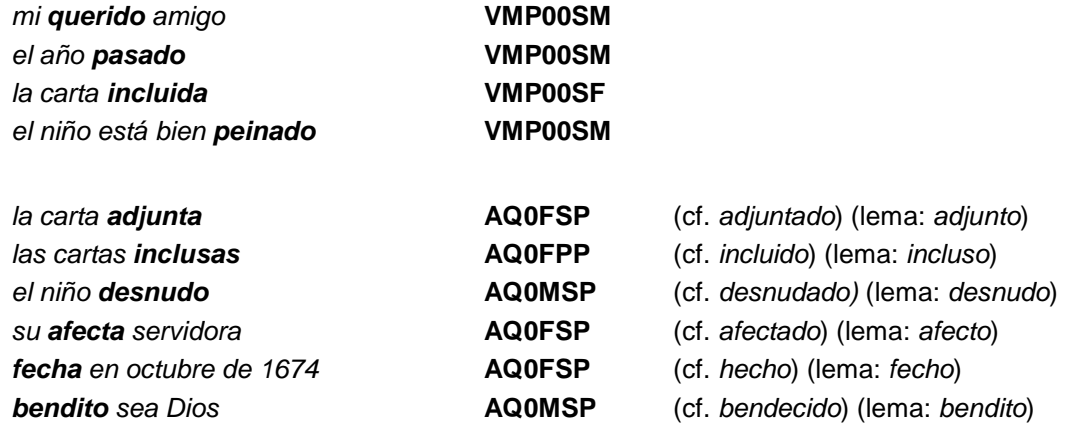

Téngase en cuenta que esta distinción entre formas regulares e irregulares sólo se aplica cuando el participio funciona como adjetivo. Por tanto, no se aplica cuando se trata de tiempos compuestos, en cuyo caso el participio siempre se anota como VMP0000:

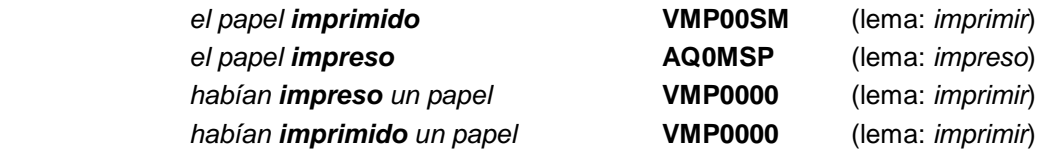

Si el participio está léxicamente sustantivado o no es posible recuperar del contexto un núcleo nominal, se anota como nombre (cf. apartado 2.3.21):

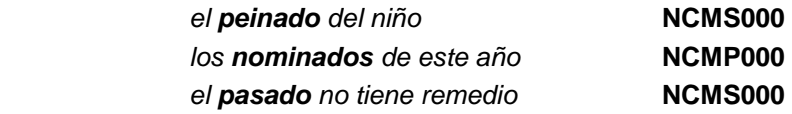

Téngase en cuenta que las formas fecha/hecha deben tratarse del modo siguiente:

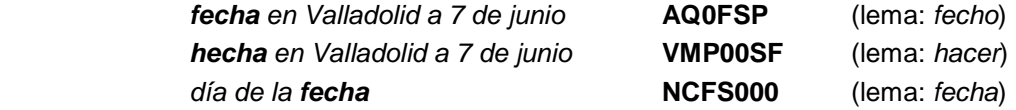

## **2.3.2. Los verbos HABER y SER**

Para la anotación de las formas del verbo HABER se contemplan dos soluciones. Si funciona como verbo auxiliar (i.e. en los tiempos compuesto), se anota con una A en la segunda posición. En el resto de casos, se anota con una M en la segunda posición:

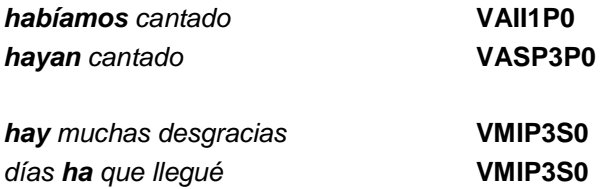

Las formas del verbo SER se anotan, en todas sus ocurrencias, con una S en la segunda posición:

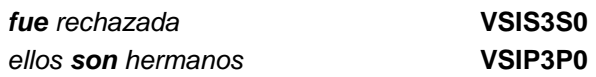

El resto de formas verbales se anotan, en todas sus ocurrencias, con una M en la segunda posición.

### **2.3.3. La forma SE**

Para la anotación de las forma SE en español se contemplan dos soluciones. Si equivale al pronombre "le" (objeto indirecto), se etiqueta como pronombre de tercera persona (PP3CN000). En el resto de casos (reflexivo, recíproco, media, mediopasiva, impersonal, …) se etiqueta P00CN000:

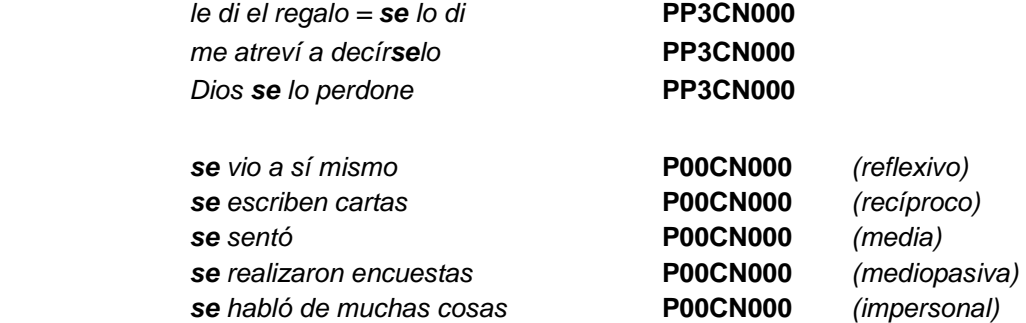

### **2.3.4. Leísmo, laísmo, loísmo**

En español, la variación en el empleo de los pronombres átonos no reflexivos de tercera persona permite establecer una diferencia entre los llamados usos canónicos o etimológicos y los llamados usos innovadores o anti-etimológicos. Los empleos

canónicos son aquellos empleos que se ajustan al canon heredado del latín, es decir, formas de acusativo la(s), lo(s) para el objeto directo (OD) y formas de dativo le(s) para el objeto indirecto (OI). Los segundos son aquellos usos que no se atienen a la función sintáctica del referente y dan lugar a los fenómenos de leísmo, laísmo y loísmo.

Concretamente, el leísmo es el empleo de las formas le(s) en lugar de la(s), lo(s) para referirse a un OD. El laísmo es el empleo de las formas la(s) en lugar de le(s) para referirse a un OI. El loísmo es el empleo de las formas lo(s) en lugar de le(s) para referirse a un OI:

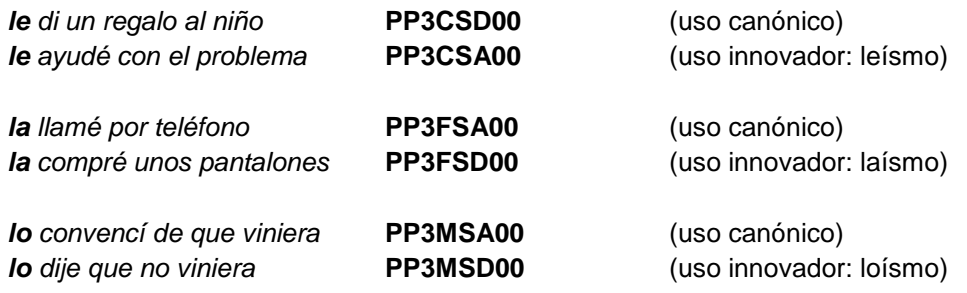

La sexta posición en la etiqueta de los pronombres permite marcar, en el caso de los pronombres de tercera persona, si se trata de un empleo canónico o innovador. La tabla siguiente recoge todas las posibilidades para los pronombres átonos no reflexivos de tercera persona:

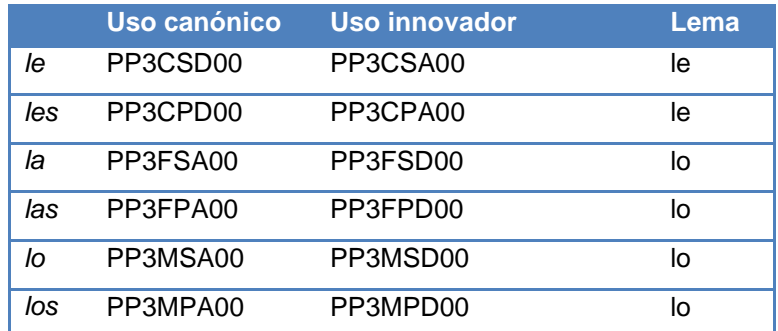

Finalmente, téngase en cuenta que la forma lo también puede referirse al pronombre neutro:

eso no **lo** puedo remediar **PP3CNA00** (uso canónico)

## **2.3.5. El imperativo**

Solo se marcan como imperativo las segundas personas (tú, vosotros). El resto de formas del paradigma se marcan como presente de subjuntivo:

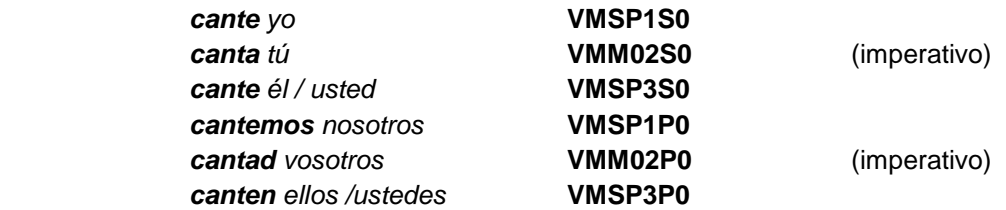

#### **2.3.6. Los posesivos**

En la etiqueta de los posesivos, conviene distinguir la información referida al poseedor (persona y número) de la información referida a la cosa poseída (género y número). En el caso de los determinantes, esta información se distribuye del modo siguiente:

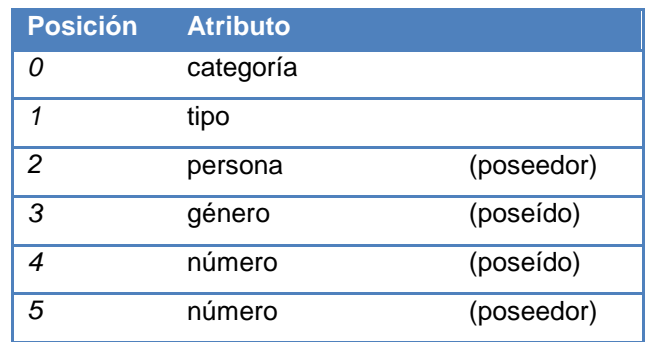

Por ejemplo:

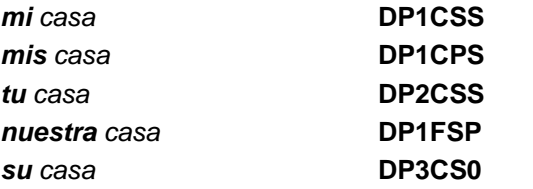

En el caso de los pronombres, esta información se distribuye del modo siguiente:

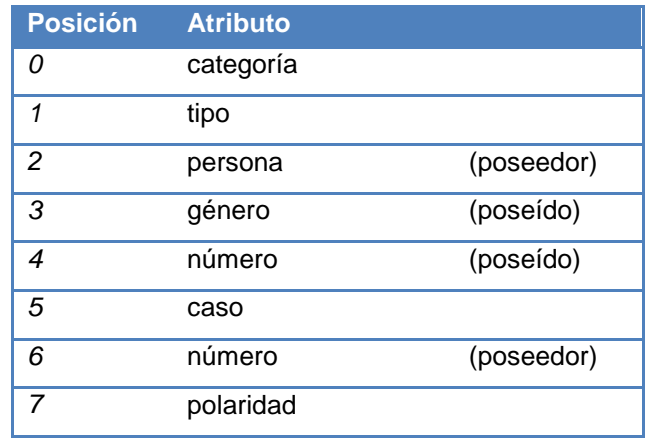

Por ejemplo:

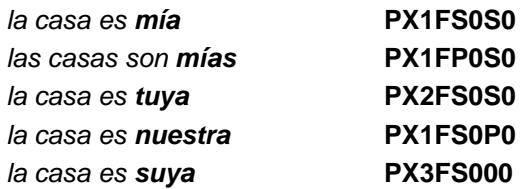

Por regla general, las formas mi, tu, su, … se etiquetan como determinante posesivo, mientras que las formas mío, tuyo, suyo, … se etiquetan como pronombre posesivo. No obstante, ténganse en cuenta estructuras como las siguientes:

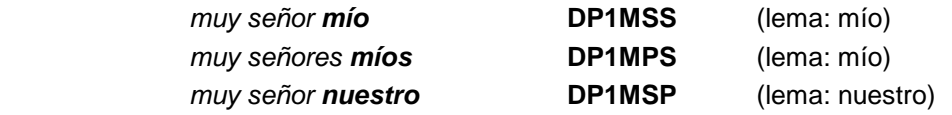

## **2.3.7. Las formas CONMIGO, CONTIGO, CONSIGO**

Estas formas se consideran un token complejo y, por tanto, deben ser tratadas con dos elementos <dtok> del modo siguiente:

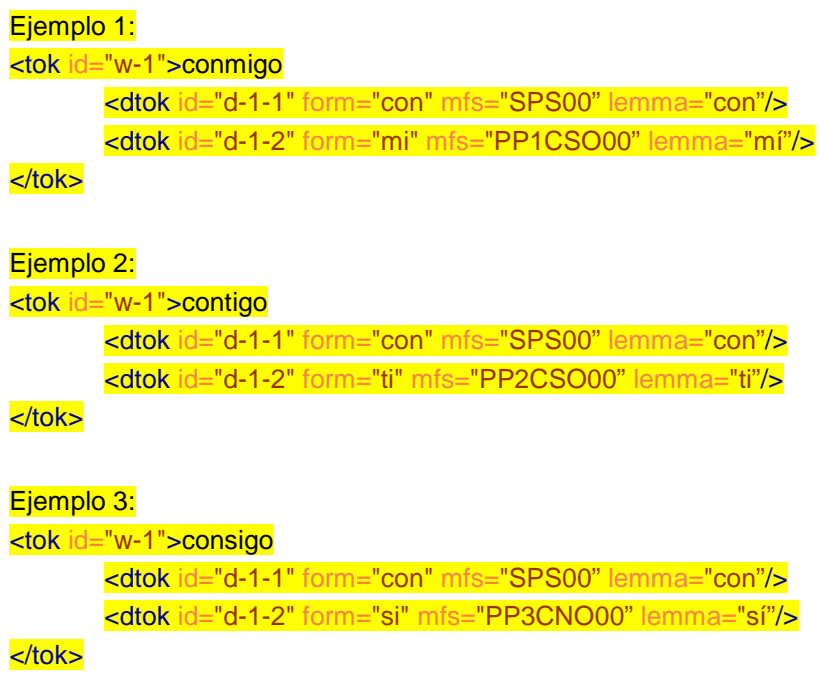

En el caso de la forma no estándar comigo, el análisis sería el siguiente:

```
<tok id="w-1" dform"comigo" nform="conmigo">comigo
       <dtok id="d-1-1" form="con" mfs="SPS00" lemma="con"/> 
       <dtok id="d-1-2" form="mi" mfs="PP1CSO00" lemma="mí"/>
```
## **2.3.8. Las formas (A)DONDE, COMO, CUAL y CUANDO**

Se reserva la etiqueta PA000000 para los pronombres relativos o interrogativos con valor adverbial e invariables donde, adonde, como, cual y cuando (y algunos usos de cuanto: ver apartado siguiente):

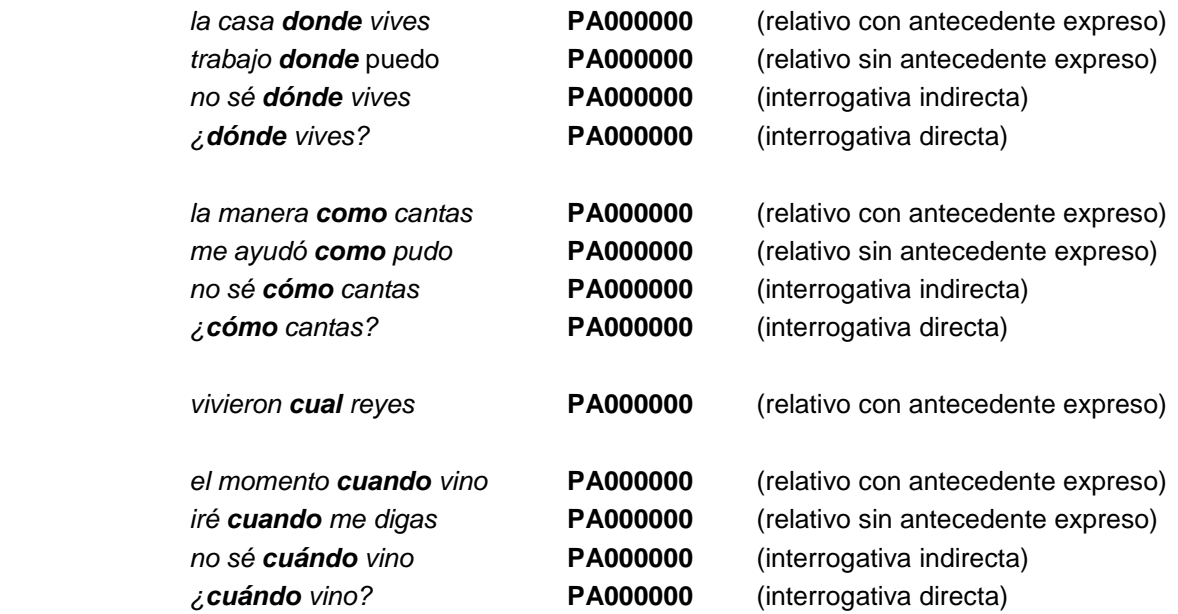

En el caso de la forma como, téngase en cuenta que se contemplan otras posibilidades de anotación: conjunción (subordinada o coordinada), preposición y adverbio:

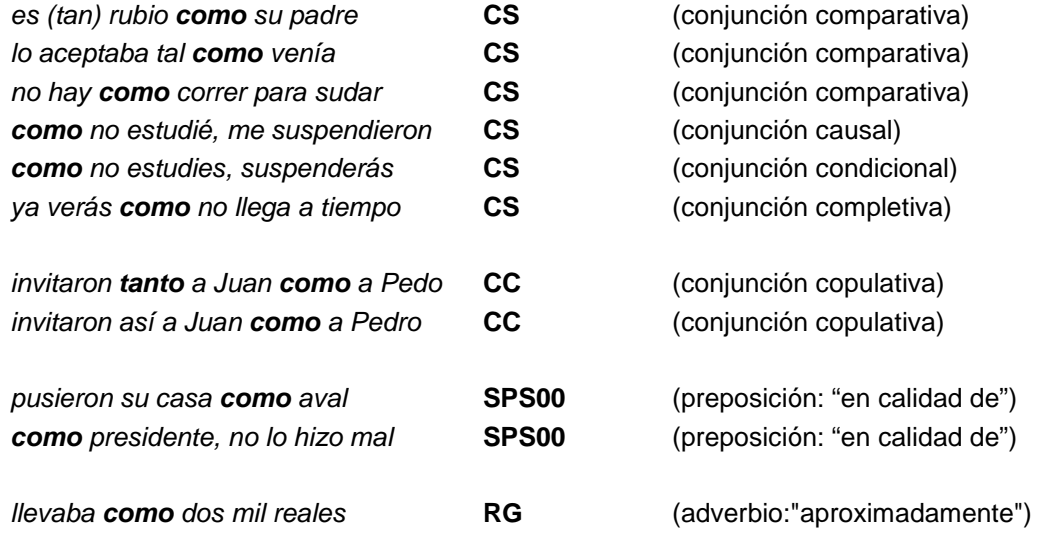

En el caso de la forma cual, téngase en cuenta que se contemplan otras posibilidades de anotación: relativo (pronombre) o interrogativo (determinante o pronombre):

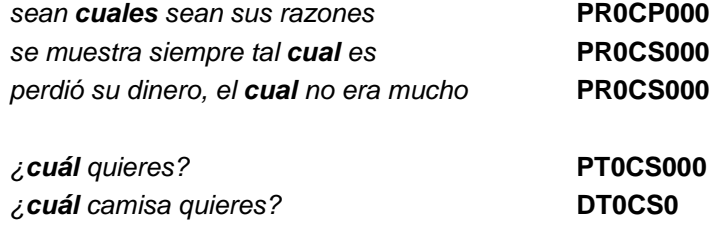

En la anotación del corpus portugués, téngase en cuenta que la forma donde puede adoptar dos soluciones, dependiendo de si se trata de una contracción o de una variante de onde.

Las dos posibles soluciones son:

• Como token simple marcado como variante de onde.

Ejemplo: A terra **donde** nasci <tok id="w-1" dform="donde" nform="onde" mfs="PA000000" lemma="onde">donde</tok>

• Como token complejo formado por dos dtoks (contracción).

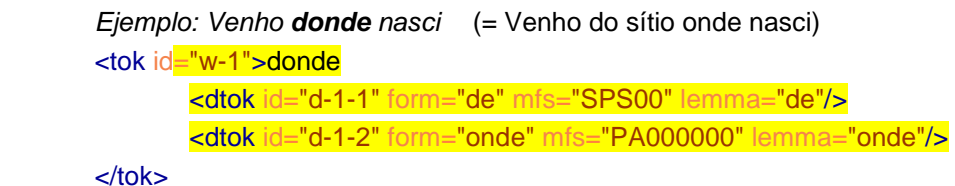

Nótese, finalmente, que las formas portuguesas aonde y adonde son siempre tratadas como variantes de onde, nunca como contracciones. Por tanto:

Ejemplo: A terra **aonde** nasci <tok id="w-1" dform="aonde" nform="onde" mfs="PA000000" lemma="onde">aonde</tok>

Ejemplo: A terra **adonde** nasci <tok id="w-1" dform="adonde" nform="onde" mfs="PA000000" lemma="onde">adonde</tok>

### **2.3.9. La forma CUANTO**

Para la forma cuanto se contemplan varias posibilidades. Si funciona como determinante, se anota como interrogativo (T), tanto en su valor propiamente interrogativo como en su valor relativo:

> ¿**cuánto** dinero tienes? **DT0MS0** le entregué **cuantas** monedas tenía **DT0FP0**

Si funciona como pronombre, se anota como interrogativo (T), exclamativo (E) o relativo (R), según corresponda:

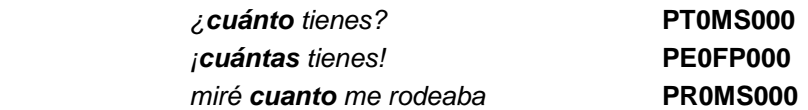

Si funciona como adverbio, es invariable y se anota igual que donde, adonde, cuando y como (ver apartado anterior):

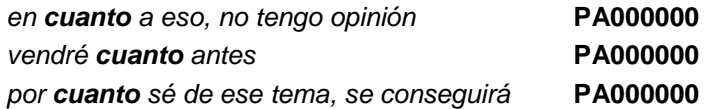

Finalmente, la forma cuanto se anota como conjunción coordinada (CC) en correlación con tanto, en estructuras como la siguiente:

**tanto** Juan **cuanto** Pedro se retrasaron **CC** 

#### **2.3.10. La forma AUNQUE**

La forma aunque se anota como conjunción coordinada (CC) cuando tiene valor adversativo, y como conjunción subordinada (CS) cuando tiene valor concesivo:

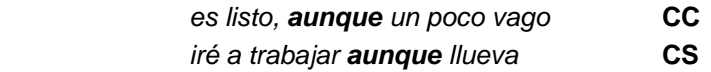

#### **2.3.11. La forma SI**

Para la forma si se contemplan dos posibilidades dependiendo de si encabeza una condicional o una interrogativa indirecta:

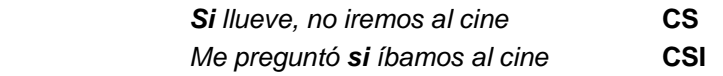

## **2.3.12. La forma DEMÁS**

Para la forma demás se contemplan varias posibilidades. Si funciona como determinante o pronombre, se incluye dentro de los indefinidos (I):

> Los **demás** amigos no vinieron **DI0CP0** Los **demás** no vinieron **PI0CP000**

En la construcción lo demás equivale a "lo restante, el resto" y, por tanto, se etiqueta como nombre:

Lo **demás** no me interesa **NCMS000**

Finalmente, la forma además se anota como adverbio en todas sus ocurrencias:

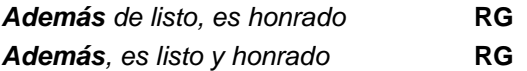

### **2.3.13. Las formas negativas NO, NI, NADA, NADIE, NINGUNO y NUNCA**

La anotación de estas formas negativas se realiza del modo siguiente. Las formas no y nunca se anotan como adverbio de negación en todas sus ocurrencias:

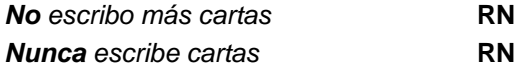

La forma nadie se anota como pronombre indefinido en todas sus ocurrencias:

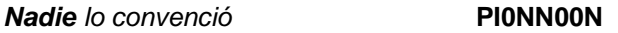

Para la forma ni se contemplan dos posibilidades. En la estructura ni...ni se anota como conjunción copulativa. En el resto de ocurrencias, se anota como conjunción copulativa negativa:

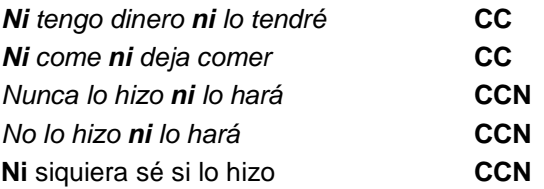

La forma nada puede ser pronombre indefinido (equivalente a "ninguna cosa") o adverbio de cantidad (equivalente a "en modo alguno", "de ninguna manera"):

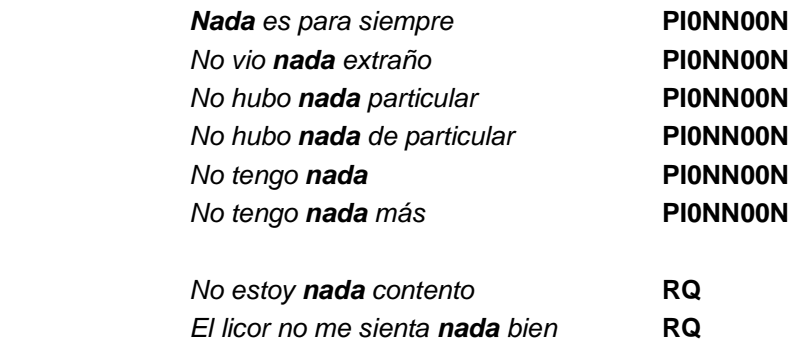

Las forma ninguno(s), ninguna(s) pueden ser pronombre indefinido o determinante indefinido:

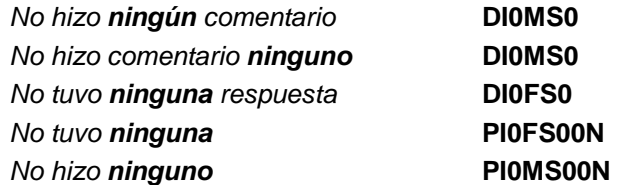

## **2.3.14. Las formas TAN y TANTO**

Para la forma tanto se contemplan varias posibilidades. Como determinante o pronombre, presenta variación de género y número y se incluye dentro de los indefinidos (I).

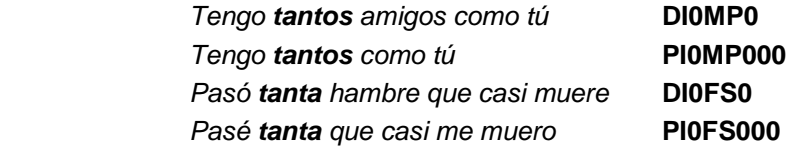

Como adverbio, es invariable y se marca como adverbio comparativo (RC):

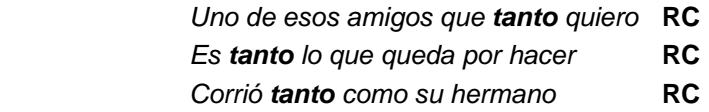

Ante adjetivos y adverbios, el adverbio tanto se apocopa en tan. No obstante, no se apocopa cuando va precedido de más, menos, mayor, menor, mejor, peor con valor comparativo. Se marca igualmente como adverbio comparativo:

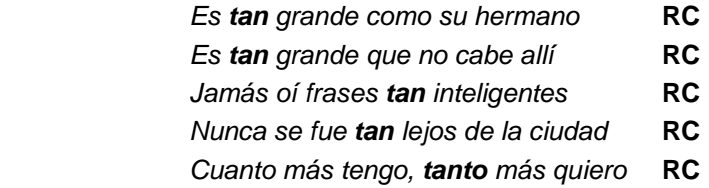

La forma tanto se anota como sustantivo en la construcción otro tanto:

#### Otro **tanto** sucede con los emigrantes **NCMS000**

En correlación con como o cuanto forma una conjunción compuesta discontinua de valor copulativo:

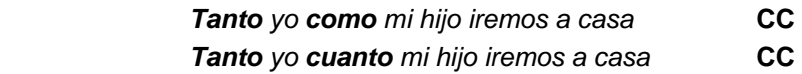

Finalmente, la forma tanto se anota como adverbio general (RG) cuando forma parte de locuciones adverbiales: por tanto, con tanto, hasta tanto, al tanto, entre tanto, tan siquiera, ... (ver apartado 2.3.22.)

### **2.3.15. La forma TAL**

Para la forma tal se contemplan varias posibilidades. Acompañando a un sustantivo con el que concuerda en número, puede ser determinante demostrativo (D) o determinante indefinido (I), dependiendo de si su significado equivale a "ese, de esa clase" o a "tanto, tan grande":

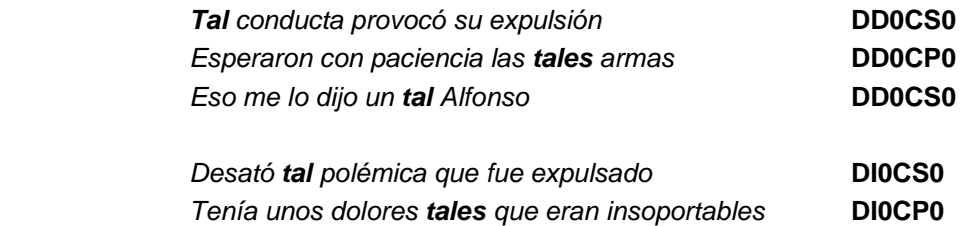

Cuando sustituye a un nombre se anota como pronombre demostrativo:

Sus amigas dejaron pronto de ser **tales PD0CP000** 

Finalmente, como forma invariable tal se anota como adverbio comparativo (RC) equivalente a "así, de esta manera". En estos casos aparece en correlación con la conjunción como (CS) o con el pronombre relativo cual (PR0CS000):

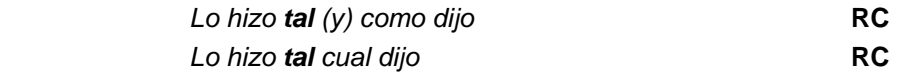

## **2.3.16. La forma MISMO**

Para la forma mismo se contemplan varias posibilidades. Como adjetivo, presenta variación de género y número:

> Llegaré el **mismo** día que tú **AQ0MS0** Era la **misma** persona de siempre **AQ0FS0**

También se anota como adjetivo cuando forma parte de sintagmas nominales cuyo núcleo nominal es recuperable en el contexto (cf. apartado 2.3.21)

Sus ideas seguían siendo las **mismas AQ0FP0** 

Como adverbio, la forma mismo (sin flexión) se utiliza pospuesta a otros adverbios o locuciones adverbiales como mero refuerzo enfático:

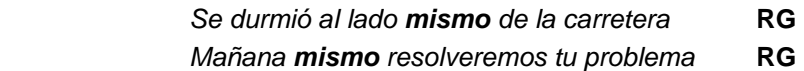

En estructuras comparativas y precedida del artículo lo, la forma mismo puede adquirir dos valores diferentes. Con valor nominal equivale a "la misma cosa" y se anota como adjetivo; con valor adverbial equivale a "de la misma manera" y se anota como adverbio comparativo:

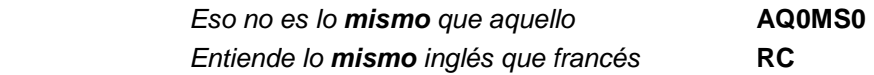

## **2.3.17. Las formas MÁS, MENOS, MAYOR, MENOR, MEJOR y PEOR**

Las formas más y menos se anotan como adverbio comparativo (C) en todas sus ocurrencias:

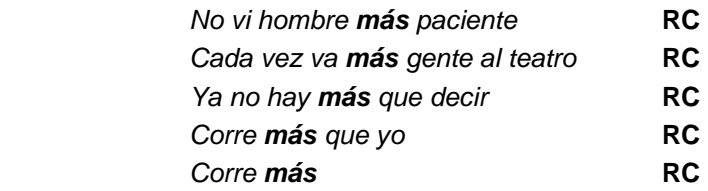

Las formas *mayor* y *menor* se anotan como adjetivo en todas sus ocurrencias:

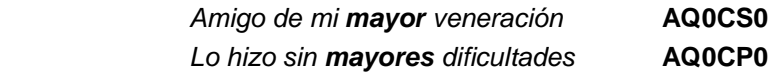

Para las formas mejor y peor se contemplan dos posibilidades: adjetivo (comparativo de bueno/malo) o adverbio (comparativo de bien/mal):

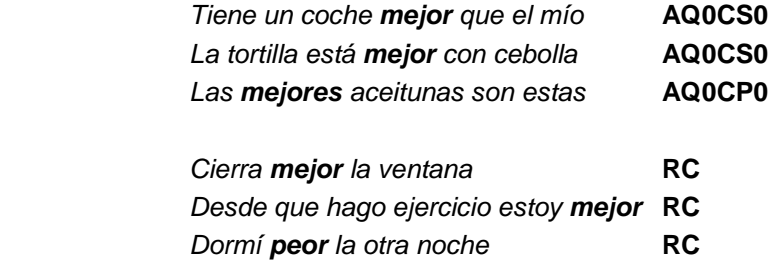

Precedidos del artículo lo, las formas mejor y peor, aunque aparecen fosilizadas en masculino y singular, se anotan como adjetivos (y no como adverbios), ya que en tales contextos equivalen al comparativo de bueno/malo y no al de bien/mal (cf. apartado 2.3.21):

Lo **peor** de no dormir es el cansancio **AQ0CS0**

## **2.3.18. Las formas MUY, MUCHO y POCO**

Para las formas mucho/poco se contemplan fundamentalmente dos posibilidades. Como determinante o pronombre, presentan variación de género y número y se incluyen dentro de los indefinidos (I):

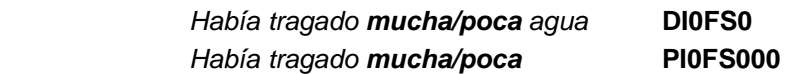

Como adverbio, ambas formas son invariables y se marcan como adverbio de cantidad (RQ). Precedidas del artículo lo, mucho y poco también se marcan como adverbio de cantidad (cf. apartado 2.3.21):

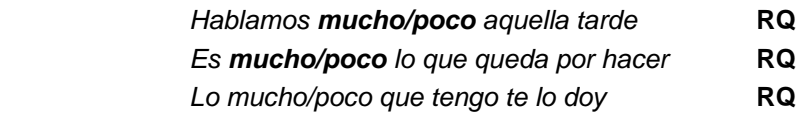

Ante adjetivos y adverbios, el adverbio mucho se apocopa en muy. No obstante, no se apocopa cuando va precedido de más, menos, mayor, menor, mejor, peor, antes, después con valor comparativo

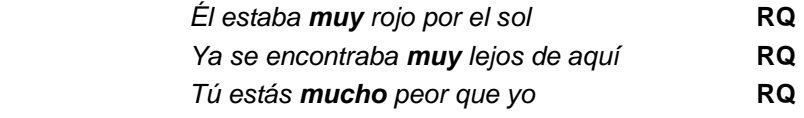

En la construcción mucho más/menos + sustantivo la forma mucho es determinante que concuerda en género y número con el sustantivo:

Necesitan **muchas** más cosas **DI0FP0**

En la construcción mucho mayor/menor + sustantivo la forma mucho es adverbio que modifica a los adjetivos mayor y menor: No obstante, por influjo de la construcción anterior puede aparecer concordando con el sustantivo. Siempre es invariable cuando el sustantivo va antepuesto:

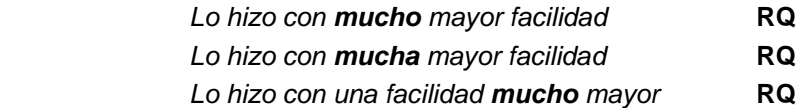

Precedido del indefinido un, la forma poco se interpreta como un sustantivo que significa "cantidad pequeña":

Necesitan un **poco** de agua **NCMS000** 

## **2.3.19. Casos dudosos de lematización**

• Pronombres personales (español).

l

| forma       | lema      |
|-------------|-----------|
| yo          | yo        |
| me          | me        |
| mí          | mí        |
| nos         | nos       |
| nosotras    | nosotros  |
| nosotros    | nosotros  |
| te          | te        |
| ti          | ti        |
| tú          | tú        |
| OS          | <b>OS</b> |
| vos         | <b>OS</b> |
| vosotras    | vosotros  |
| vosotros    | vosotros  |
| él          | él        |
| ella        | él        |
| $e$ llo $2$ | ello      |
| ellas       | ellos     |

<sup>2</sup> La forma *ello* no se etiqueta como pronombre personal, sino como pronombre demostrativo neutro (PD0NN000), al igual que *esto*, *eso*, *aquello*.

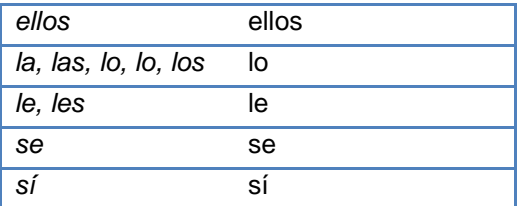

• Pronombres personales (portugués).

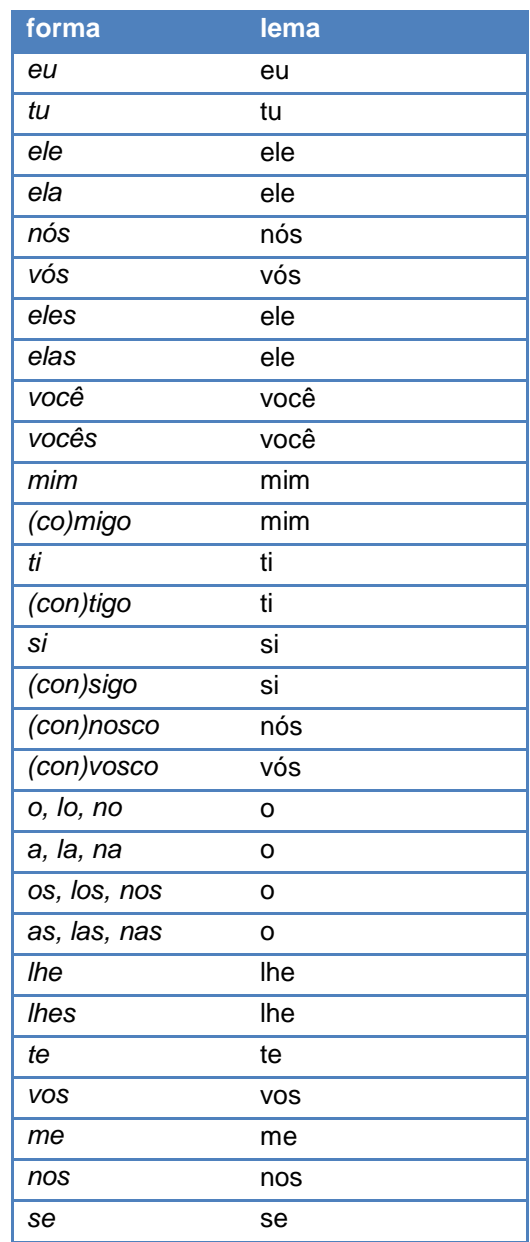

• Adjetivos ordinales: lema por extenso incluso en formas apocopadas.

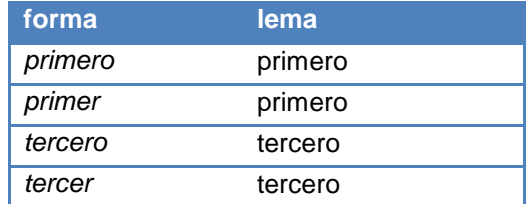

• Adverbios coordinados: lema por extenso.

pura y claramente

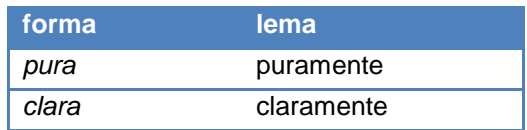

• Formas apocopadas o reducidas: lema propio

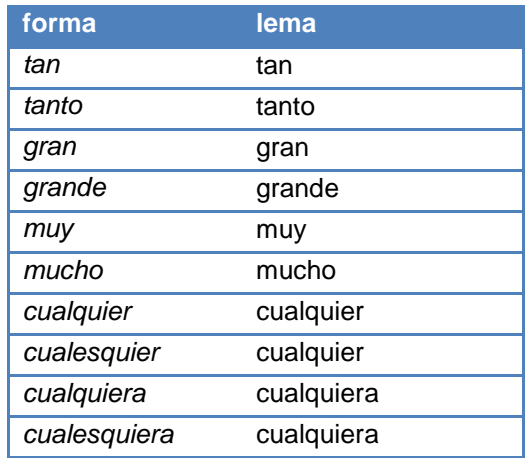

Excepciones: algún, ningún, un, buen

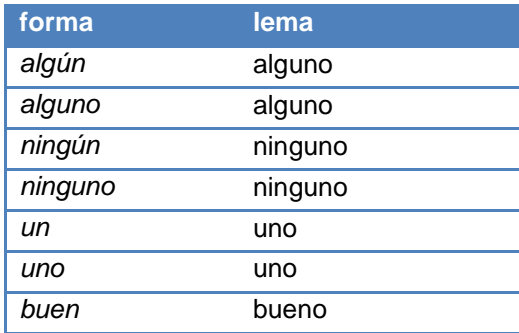

## **2.3.20. La anotación de nombres propios**

La etiqueta utilizada para etiquetar nombres propios es NP00000. Por regla general, esta etiqueta se aplica a nombres de personas (antropónimos) y lugares (topónimos). No obstante, su uso se extiende también a otro tipo de entidades que no tienen por qué aparecer escritas con mayúscula. Para la anotación de nombres propios y otro tipo de entidades nombradas, ténganse en cuenta las normas siguientes:

• Los diferentes nombres referidos a Dios se anotan del modo siguiente:

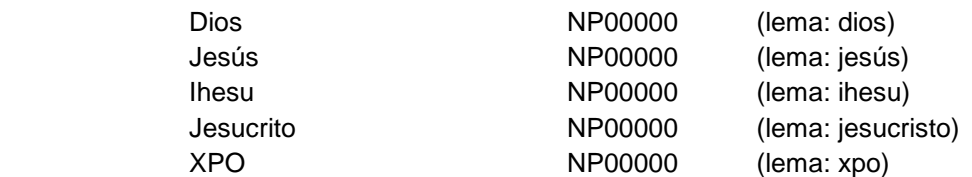

• En las expresiones multipalabra denominativas, es decir, aquellas que se refieren a una persona, a un lugar o a cualquier otra entidad análoga a un nombre propio (instituciones, organismos, etc.), se anotan como NP00000 los sustantivos que forman parte de dicha expresión. El resto de elementos llevan la etiqueta que les corresponda gramaticalmente:

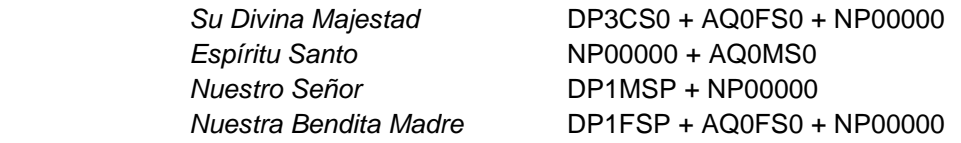

• Las abreviaturas de las fórmulas de tratamiento vuestra merced (VM), vuestra señoría (VSa) y sus correspondientes plurales (VMs, VSas) se anotan siempre como nombre propio:

VM, VSa, VMs, VSas NP00000

• El resto de fórmulas de tratamiento se rigen por la norma general indicada para las expresiones multipalabra:

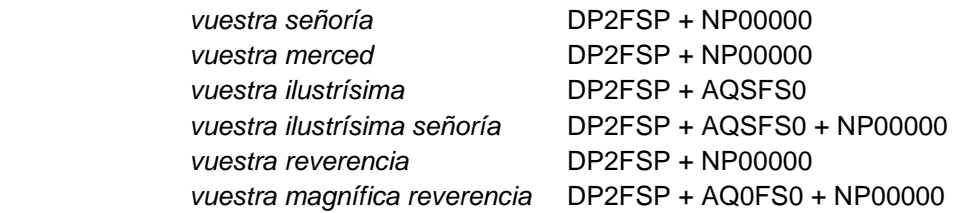

• Los nombres de persona formados por dos o más palabras (i.e. nombre y apellidos) se anotan con NP00000 para todas las formas que lo componen. Esto incluye los apodos, pero no los determinantes que puedan aparecer en el interior del nombre:

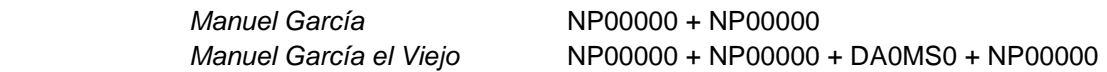

• Respecto al tratamiento de los honoríficos, ténganse en cuenta las normas siguientes:

a) Si el honorífico acompaña a un nombre propio, se anota como NP00000:

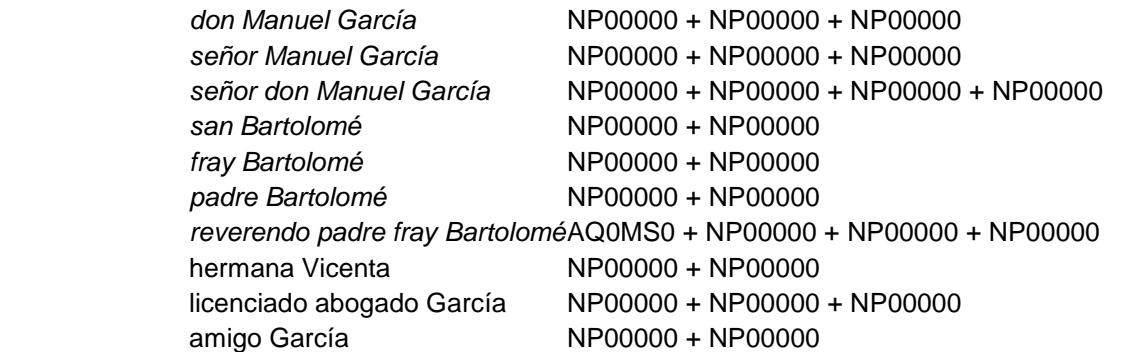

b) Si el honorífico acompaña a un nombre común, se anotan ambos como NP00000:

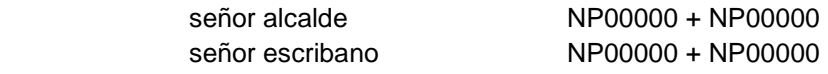

c) Si no hay honorífico o no funciona como tal, no se aplica la etiqueta NP00000:

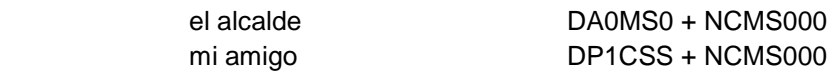

La siguiente clasificación tomada de Alina Villalva puede servir como referencia en la delimitación de honoríficos que son anotados como nombre propio en el corpus de P.S. Post Scriptum:

As expressões nominais classificadoras do interlocutor podem ser de muito diversa ordem, das relações familiares (exs. Tia Alice, Prima Teresa) à expressão dos afectos, frequentemente reforçada pela presença de um possessivo (exs. Amigo João, Minha Querida Lúcia), do reconhecimento do grau académico (exs. Mestre António Pereira, Professor Doutor Sebastião Araújo), à expressão de um título profissional (exs. Arquitecto Brás de Almeida, Engenheiro Costa Dias, Juíza Teresa Antunes), que popularizou de forma arrasadora o título académico de Doutor/ Doutora atribuindo-o à generalidade dos licenciados, ou da identificação de um título nobiliárquico (exs. Visconde de Paredes, Rainha de Inglaterra) a uma mera expressão de respeito (exs. Dona Isabel, Senhor Henrique). Sem esquecer as expressões que identificam cargos de poder, quer se trate do poder temporal (exs. Ministro Manuel da Silva Gonçalves, Presidente Santos Queirós), quer do espiritual (exs. Padre Videira, Senhor Bispo António Rodrigues)

(Alina Villalva: http://64.71.144.19/nad/PrintVersion.php?aid=1878)

• Los vocativos, las salutaciones (<salute>), las firmas (<signed>) y los destinatarios del cierre de la carta (<salute subcat="addressee") se tratan como nombres propios y se rigen por las normas ya indicadas:

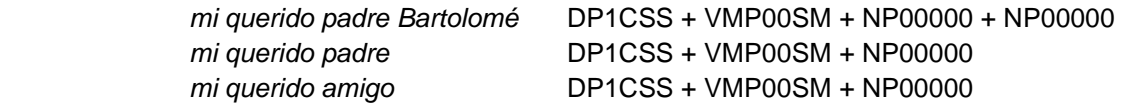

## **2.3.21. Elipsis nominal y nominalizaciones**

### 2.3.21.1. Normas generales

El artículo determinado puede combinarse con categorías diferentes del nombre, dando lugar a sintagmas nominales en los que no aparece un núcleo nominal. En el nivel sintáctico, este tipo de estructuras se anotan sistemáticamente como NP (Noun Phrase). En el nivel morfosintáctico, la anotación se rige por las pautas siguientes:

- Como regla general, cada palabra incluida en el sintagma nominal se anota con la etiqueta que le corresponda como forma aislada.
- En el caso de los adjetivos o participios, aquellos cuyo núcleo nominal sea recuperable en el contexto se anotan como adjetivos o participios; aquellos cuyo núcleo nominal no sea recuperable se anotan como nombre. Se incluyen entre estos últimos los adjetivos y participios léxicamente sustantivados. El lema de los participios que son anotados como nombre será la forma del participio en masculino singular.
- Los adjetivos o participios o adverbios precedidos de la forma invariable "lo" son siempre etiquetados con la categoría que les corresponda, pese a que el núcleo nominal no sea recuperable.

## 2.3.21.2. Tipología y ejemplos

#### 1. el/la/los/las + forma no nominal

- 1.1. Adjetivos y participios:
	- 1.1.1. Núcleo nominal recuperable

Las personas **ricas** tienen dietas; las **pobres**, hambre **AQ0FP0** Las personas **enriquecidas** tienen dietas; las **explotadas**, hambre **VMP00PF**  (lema: enriquecer; lema: explotar)

1.1.2. Núcleo nominal no recuperable

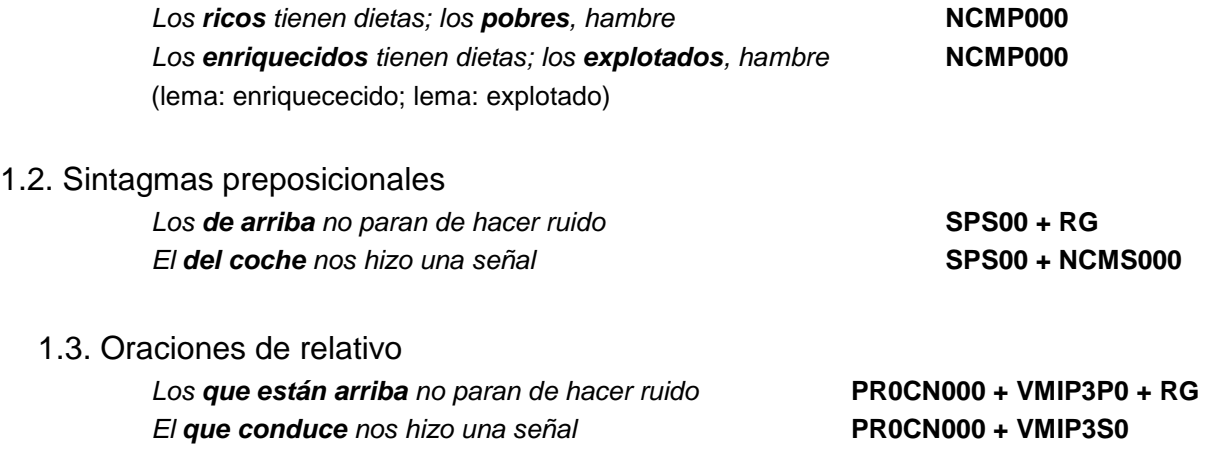

#### 2. lo + forma no nominal

 2.1. Construcciones enfáticas (las formas flexionables concuerdan con el nombre y el verbo de la oración subordinada):

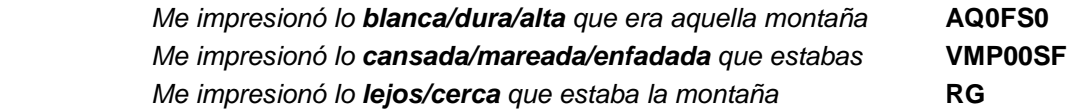

 2.2. Construcciones no enfáticas (las formas flexionables en género aparecen en masculino y las formas flexionables en número aparecen en singular)

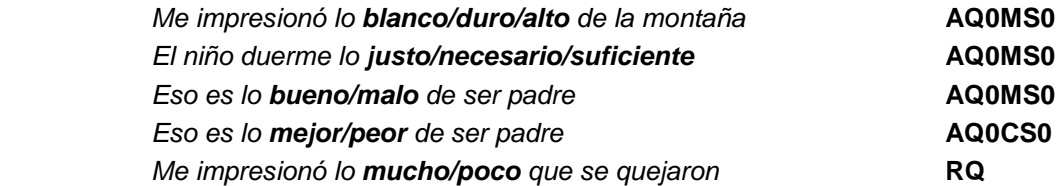

## **2.3.22. Locuciones**

El hecho de no considerar las locuciones y otras expresiones pluriverbales como una sola unidad en el nivel morfosintáctico obliga a reservar una etiqueta por cada token que forma parte de este tipo de estructuras. Para mantener una sistematización en el análisis, se ha optado por las siguientes soluciones de anotación:

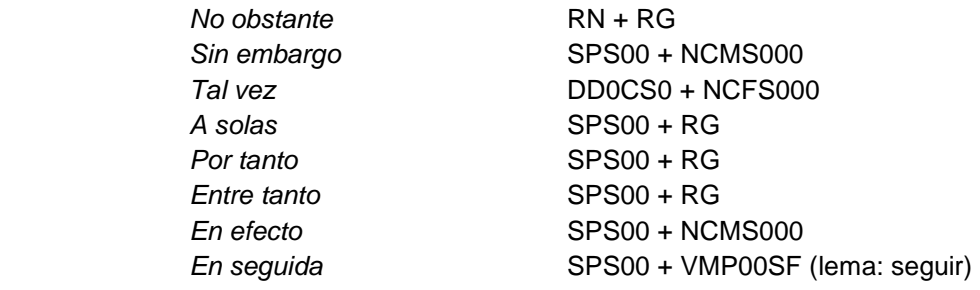

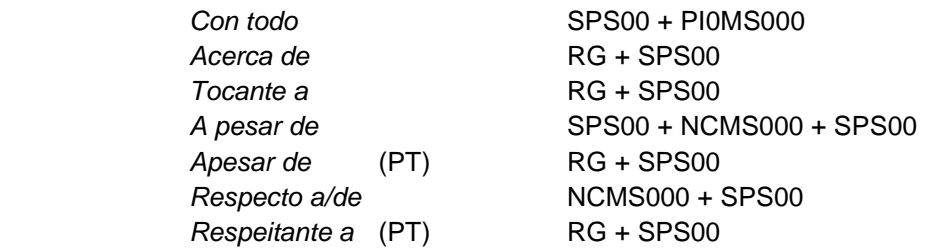

## **2.3.23. Palabras en otras lenguas**

No se anotan ni se lematizan.

## **2.3.24. Palabras indescifrables: <unclear>**

Se anotan y se lematizan con el símbolo X

# **3. Anotação sintática (em português)**

A anotação sintática do corpus P.S Post Scriptum segue o sistema originalmente concebido para a anotação dos Penn Corpora of Historical English (Santorini, 2010). A adaptação do sistema original à anotação de dados do português foi desenvolvida em colaboração com as equipas dos projetos Tycho Brahe, WOChWEL e Cordial-Sin e é apresentada no Manual de Anotação Sintática do Português.

Nas secções abaixo, descrevem-se as diferentes etapas do processo de anotação sintática do corpus P.S. Post Scriptum.

## **3.1. Conversão de etiquetas EAGLES em etiquetas CLAWS**

A anotação sintática é introduzida sobre uma versão do corpus anotada morfossintaticamente com o sistema de etiquetas CLAWS. Assim, numa primeira fase, é necessário converter as etiquetas EAGLES (cf. Secção 2 do presente manual) em etiquetas CLAWS<sup>3</sup>. Esta operação é realizada automaticamente através da aplicação sequencial de dois scripts: o primeiro script substitui as etiquetas EAGLES por etiquetas CLAWS; o segundo desagrega as formas contraídas e enclíticas ou mesoclíticas. Uma forma como dá-lho, por exemplo, que no sistema EAGLES é anotada conforme ilustrado em (1), será transformada em (2) por ação do primeiro script e em (3) por ação do segundo:

- (1) dá-lho VMIP3S0+PP3CSD00+PP3MSA00
- (2) dá-lho/VB-P-3S+CL+CL
- (3) dá@/ VB-P-3S @lhe@/CL @o/CL

Uma vez que muitas das operações de conversão e desagregação são sensíveis a aspetos lexicais, existe um conjunto de dois scripts para cada língua representada no corpus.

Estes scripts tomam como input os ficheiros com anotação POS descarregados a partir da página de *downloads* do TEITOK e são executados num Terminal através da seguinte sequência de comandos:

<sup>—&</sup>lt;br>3 Este passo não se aplica ao caso dos 350 ficheiros portugueses que, na fase inicial do projeto Post Scriptum, foram modernizados e morfossintaticamente anotados com a ferramenta eDictor, que atribuía etiquetas CLAWS. Tal processo implicava exportar, mediante a seleção da opção "tagged sentences" de eDictor, os ficheiros de texto que continham a versão normalizada da edição Post Scriptum (incluindo eventuais variantes regionais e sociais) e respetiva marcação POS. Eram ficheiros de texto que exigiam, antes de serem processados pelo parser de Dan Bikel, algumas operações de edição automática: limpeza de cabeçalhos de identificação, marcação de clíticos e de contrações com o sinal @, codificação em UTF-8 e conversão dos finais de linha para o formato UNIX.
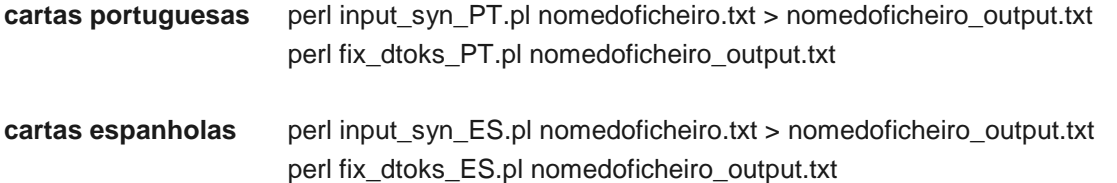

O ficheiro resultante desta operação apresenta os dados com o formato adequado à prossecução do processo de anotação, o qual envolve tarefas e ferramentas diferenciadas nas duas línguas. Assim, no caso das cartas portuguesas, os dados são dispostos no formato "one sentence per line" (cf. exemplo (4)); no caso das cartas espanholas, os dados são dispostos no formato "one word per line" (cf. exemplo (5)); em ambas as línguas, as frases são separadas por uma linha em branco.

(4) Em@/P @o/D Monte/NPR de@/P @o/D Caroço/NPR ,/, pergunta/VB-I-2S onde/WADV é/SR-P-3S o/D Monte/NPR de@/P @a/D-F Misericórdia/NPR ,/, que/WPRO é/SR-P-3S um/D-UM monte/N que/WPRO está/ET-P-3S mesmo/FP a@/P @o/D pé/N de@/P @o/D Monte/NPR de@/P @o/D Caroço/NPR ./.

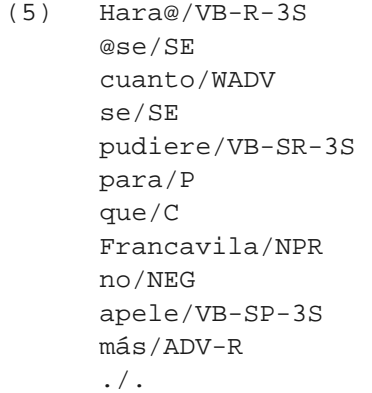

Para os utilizadores de sistemas operativos UNIX (incluindo Mac OSX) ou Linux, este ficheiro está preparado para receber anotação sintática. Os utilizadores de Windows, antes de passarem à etapa seguinte do processo, terão de converter este ficheiro em formato UNIX, codificando os carateres em UTF8 e traduzindo os finais de linha de "carriage return" e "line feed" ("\r\n") para apenas "line feed" ("\n"), o que poderá ser feito num editor de texto como o Notepad++, por exemplo.

Uma vez que o sucesso do parseamento depende da correção da anotação morfossintática, o resultado da conversão automática das etiquetas POS deve ser sempre cuidadosamente revisto.

# **3.2. Implementação da anotação sintática**

### **3.2.1. Cartas portuguesas**

A anotação sintática das cartas portuguesas é implementada com recurso a um parser de base estatística, criado por Collins (1999) e Bikel (2004), modificado por Seth Kulick para a construção do Penn Treebank e adaptado ao português por Pablo Faria.

Este parser corre sobre os ficheiros .txt produzidos pela operação descrita acima e é executado através da seguinte linha de comandos no Terminal:

tb-backgroundParsing.pl 500 8 10 nomedoficheiro.txt

O ficheiro gerado pelo parser recebe o mesmo nome que o ficheiro de input e tem uma extensão .psd (de "parsed"). Este ficheiro apresenta os dados anotados sob a forma parentetização etiquetada, conforme ilustrado em (6):

```
(6) 
(IP-IMP (PP (P Em@) 
         (NP (D @o) 
             (NPR (NPR Monte) (P de@) (D @o) (NPR Caroço)))) 
       (, , ) (VB-I pergunta) 
        (CP-QUE (WADVP-1 (WADV onde)) 
            (IP-SUB (ADVP *T*-1) 
               (SR-P \; \acute{e}) (NP-SBJ (D o) 
                       (NPR (NPR Monte) (P de@) (D-F @a) (NPR Misericórdia)) 
                       (, , ) (CP-REL (WNP-2 (WPRO que)) 
                           (IP-SUB (NP-SBJ *T*-2) 
                                (SR-P é) 
                                (NP-ACC (D-UM um) 
                                    (N monte) 
                                    (CP-REL (WNP-3 (WPRO que)) 
                                           (IP-SUB (NP-SBJ *T*-3)) (ET-P está) 
                                               (FP mesmo) 
                                               (PP (P a@) 
                                                   (NP (D @o) 
 (N pé) 
                                                    (PP (P de@) 
                                                       (NP (D @o) 
                                                        (NPR (NPR Monte) 
(P \text{ de } \omega) (D @o) 
                                                           (NPR Caroço)))))))))))(. .))
```
#### **3.2.2. Cartas espanholas**

Para a anotação sintática das cartas espanholas, o projeto Post Scriptum usa o programa CorpusSearch 2 (Randall, 2005-15). Originalmente concebido como um motor de busca para corpus anotado, este programa integra atualmente a funcionalidade de revisão automática de corpus. Esta componente opera por meio de queries que combinam instruções de pesquisa com instruções de alteração, permitindo introduzir modificações num corpus anotado quer ao nível das etiquetas sintáticas, quer ao nível da estrutura sintática.

O aproveitamento desta funcionalidade do CorpusSearch para a criação da anotação sintática tem sido uma estratégia explorada no âmbito de vários projetos de construção de corpora com o formato do Penn Treebank. Adotando esta estratégia, a equipa do Post Scriptum escreveu 135 queries que, quando executadas em sequência, atribuem estrutura sintática aos dados do espanhol sob a forma de parentetização etiquetada.

A aplicação ordenada das queries do P.S. Post Scriptum é assegurada por um conjunto de 13 scripts. O primeiro destes scripts corre sobre o ficheiro .txt que resulta da operação descrita na Secção 3.1, e gera um ficheiro .psd: os restantes correm sequencialmente sobre o ficheiro .psd. Queries e scripts estão reunidos numa mesma diretoria, irmã da diretoria que contém o CorpusSearch.

A atribuição de estrutura sintática aos dados do espanhol implica, então, os seguintes passos:

- abrir o Terminal:
- ir para a diretoria que contém as queries/scripts;
- dar a seguinte sequência de comandos:

 ./make-flat-parse nomedoficheiro.txt ./PARS0 nomedoficheiro.psd ./PARS1 nomedoficheiro.psd ./PARS2 nomedoficheiro.psd ./PARS3 nomedoficheiro.psd ./PARS4 nomedoficheiro.psd ./PARS5 nomedoficheiro.psd ./PARS6 nomedoficheiro.psd ./PARS7 nomedoficheiro.psd ./PARS8 nomedoficheiro.psd ./PARS9 nomedoficheiro.psd ./PARS10 nomedoficheiro.psd ./PARS11 nomedoficheiro.psd

./PARS12 nomedoficheiro.psd

Os outputs das diferentes etapas são numerados sequencialmente. O output final da operação tem o mesmo nome do input de PARS0 (ficheiro .psd inicial).

# **3.3. Edição da anotação sintática**

## **3.3.1. Correção da anotação**

Quer o resultado do *parser* automático (cf. Secção 3.2.1.), quer o resultado das queries de anotação (cf. Secção 3.2.2.) têm de ser objeto de correção/revisão manual. Esta tarefa é desenvolvida com o apoio do CorpusDraw, uma interface gráfica de edição da anotação que é parte integrante do CorpusSearch. Nesta etapa do processo, procede-se à correção de eventuais erros de etiquetagem e estrutura, à introdução de categorias vazias em falta e à coindexação de constituintes interdependentes.

O CorpusDraw é invocado no Terminal, a partir da diretoria acima daquela que contém o CorpusSearch (diretoria CS, no exemplo abaixo), através do seguinte comando:

```
 java -classpath CS/CS_2.003.03.jar drawtree/CorpusDraw nomedoficheiro.psd
```
Conforme se pode ver na Figura 37, esta interface apresenta a anotação sintática sob a forma de diagrama em árvore, estando dispostos no topo da janela os botões com as opções de edição da árvore:

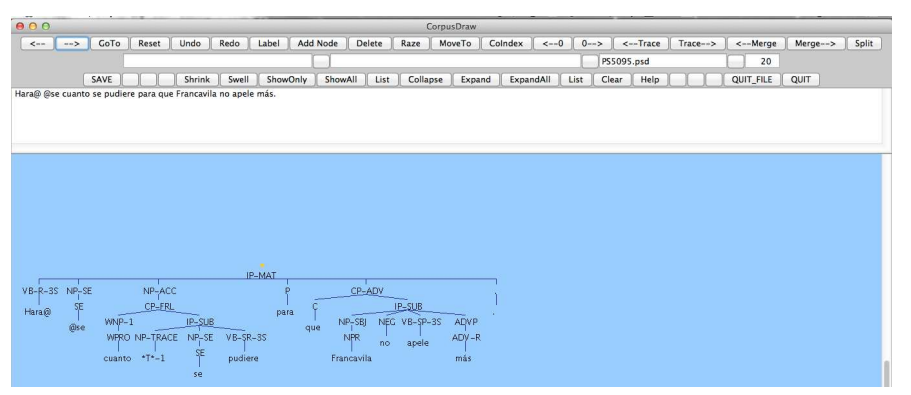

Figura 37. Aparência do CorpusDraw

De forma a reduzir a possibilidade de introduzir erros durante o processo de edição manual da anotação, a diretoria que contém o CorpusSearch é irmã de um documento intitulado LEGALTAGS.tag, que lista todas as etiquetas sintáticas

previstas no sistema de anotação do português/espanhol.

Um ficheiro editado no CorpusDraw é automaticamente gravado como .psd.new, mantendo-se o ficheiro de input com o nome original. No final de cada sessão de edição de uma carta, é conveniente correr um script de atualização dos nomes dos ficheiros. Este script, que atribui a extensão .old ao ficheiro de input e apaga a extensão .new do ficheiro de output, é executado através do seguinte comando:

update-new.bat nomedoficheiro

## **3.3.2. Atribuição de ID**

Uma vez concluído o processo de correção/edição da anotação, é atribuído a cada frase um código identificador (ID), composto pelo código da carta e pelo número da frase. Para introduzir estes ID, é necessário dar o seguinte comando no Terminal:

tb-addID.pl nomedoficheiro.psd > nomedoficheiro\_id.psd

Se modificações à anotação, posteriores à atribuição dos ID, implicarem a renumeração de frases, será preciso remover os ID antes de os voltar a atribuir. Para executar o script de remoção dos ID, dá-se o seguinte comando:

tb-rmID.pl nomedoficheiro\_id.psd

# **3.4. Disponibilização da anotação sintática**

## **3.4.1. Geração do ficheiro psdx**

O alojamento da anotação sintática do corpus no TEITOK implica codificar as árvores sintáticas numa linguagem com sintaxe xml. Assim, numa primeira fase, o script psd2psdx.pl transforma a informação codificada sob a forma de parentetização etiquetada (ficheiro .psd) em informação codificada de acordo com os princípios estruturais do xml (ficheiro psdx). Os ficheiros .psdx são, pois, a versão xml dos ficheiros .psd.

No formato .psdx, a estrutura sintática é representada pela hierarquização de elementos xml, caracterizados por atributos que captam a restante informação da anotação. Apresenta-se abaixo o conjunto de elementos e atributos utilizados em psdx (cf. Tabela 1) e o exemplo de uma árvore sintática convertida neste formato (cf.  $(7)$ ).

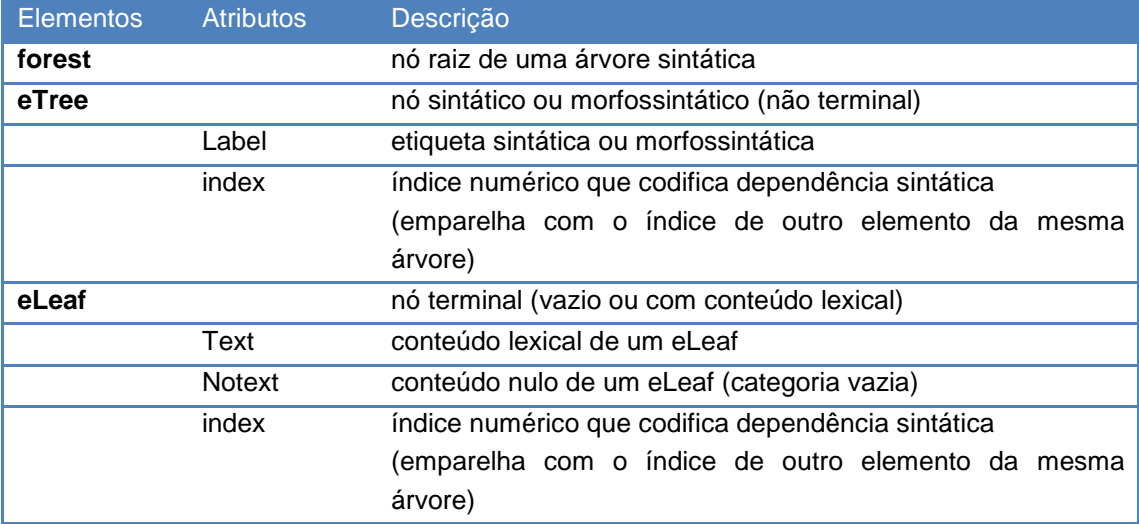

Tabela 1. Elementos e atributos dos ficheiros PSDX

```
(7) <forest forestId="18" File="PS5095" Location=".18" sentid=""> 
      <eTree Label="IP-MAT"> 
      <eTree Label="NP-SBJ"> 
      <eLeaf Notext="*pro*-1" index="1"/> 
      </eTree> 
      <eTree Label="VB-R-3S"> 
      <eLeaf Text="Hara@"/> 
      </eTree> 
      <eTree Label="NP-SE-1" index="1"> 
      <eTree Label="CL"> 
      <eLeaf Text="@se"/> 
      </eTree> 
      </eTree> 
      <eTree Label="NP-ACC"> 
      <eTree Label="CP-FRL"> 
      <eTree Label="WADVP-2" index="2"> 
      <eTree Label="WADV"> 
      <eLeaf Text="cuanto"/> 
      </eTree> 
      </eTree> 
      <eTree Label="IP-SUB"> 
      <eTree Label="ADVP"> 
      <eLeaf Notext="*T*-2" index="2"/> 
      </eTree> 
      <eTree Label="NP-SBJ-3" index="3"> 
      <eLeaf Notext="*pro*"/> 
      </eTree> 
      <eTree Label="NP-SE-3" index="3"> 
      <eTree Label="CL"> 
      <eLeaf Text="se"/> 
      </eTree> 
      </eTree> 
      <eTree Label="VB-SR-3S"> 
      <eLeaf Text="pudiere"/>
```

```
</eTree> 
</eTree> 
</eTree> 
</eTree> 
<eTree Label="PP"> 
<eTree Label="P"> 
<eLeaf Text="para"/> 
</eTree> 
<eTree Label="CP-ADV"> 
<eTree Label="C"> 
<eLeaf Text="que"/> 
</eTree> 
<eTree Label="IP-SUB"> 
<eTree Label="NP-SBJ"> 
<eTree Label="NPR"> 
<eLeaf Text="Francavila"/> 
</eTree> 
</eTree> 
<eTree Label="NEG"> 
<eLeaf Text="no"/> 
</eTree> 
<eTree Label="VB-SP-3S"> 
<eLeaf Text="apele"/> 
</eTree> 
<eTree Label="ADVP"> 
<eTree Label="ADV-R"> 
\epsilonLeaf Text="m\tilde{A}is"/>
</eTree> 
</eTree> 
</eTree> 
</eTree> 
</eTree> 
<eTree Label="."> 
<eLeaf Text="."/> 
</eTree> 
</eTree> 
</forest>
```
Para gerar o ficheiro .psdx a partir do .psd correspondente, devem dar-se os seguintes passos:

• abrir o Terminal e entrar no servidor do Post Scriptum:

ssh postscriptum@cards.clul.ul.pt

- ir para a diretoria PSDX, na qual deverá estar o ficheiro psd a converter;
- escrever a seguinte linha de comando:

perl psd2psdx.pl Annotations/nomedoficheiro.psd --encoding=utf8 > Annotations/nomedoficheiro.psdx

#### **3.4.2. Alinhamento do ficheiro .psdx com o ficheiro .xml**

O último passo do processo de disponibilização da anotação sintática consiste no alinhamento do ficheiro .psdx, que contém a informação relativa à anotação sintática, e do ficheiro .xml, que contém a restante informação linguística e filológica. Esta operação é assegurada pelo script mergepsdx.pl, que é executado através do seguinte comando:

#### perl mergepsdx.pl nomedoficheiro

Este script alinha as frases anotadas com as frases de igual numeração do .xml e importa para o .psdx os <id> de cada token. O resultado tem a seguinte aparência:

```
(8) <forest forestId="18" File="PS5095" Location=".18" sentid="s- 19" 
    id="tree-18"> 
   <eTree Label="IP-MAT" id="node-1093"> 
   <eTree Label="NP-SBJ" id="node-1094"> 
   <eLeaf Notext="*pro*-1" index="1" id="node-1095"/> 
   \epsilon/eTree>
   <eTree Label="VB-R-3S" id="node-1096"> 
   <eLeaf Text="Hara@" tokid="d-365-1" id="node-1097"/> 
   \langle eTree>
   <eTree Label="NP-SE-1" index="1" id="node-1098"> 
   <eTree Label="CL" id="node-1099"> 
   <eLeaf Text="@se" tokid="d-365-2" id="node-1100"/> 
   </eTree> 
   </eTree> 
   <eTree Label="NP-ACC" id="node-1101"> 
   <eTree Label="CP-FRL" id="node-1102"> 
   <eTree Label="WADVP-2" index="2" id="node-1103"> 
   <eTree Label="WADV" id="node-1104"> 
   <eLeaf Text="cuanto" tokid="w-366" id="node-1105"/>
   </eTree> 
   </eTree> 
   <eTree Label="IP-SUB" id="node-1106"> 
   <eTree Label="ADVP" id="node-1107"> 
   <eLeaf Notext="*T*-2" index="2" id="node-1108"/> 
   </eTree> 
   <eTree Label="NP-SBJ-3" index="3" id="node-1109"> 
   <eLeaf Notext="*pro*" id="node-1110"/> 
   </eTree> 
   <eTree Label="NP-SE-3" index="3" id="node-1111"> 
   <eTree Label="CL" id="node-1112"> 
   <eLeaf Text="se" tokid="w-367" id="node-1113"/> 
   </eTree> 
   </eTree> 
   <eTree Label="VB-SR-3S" id="node-1114"> 
   <eLeaf Text="pudiere" tokid="w-368" id="node-1115"/> 
   </eTree> 
   </eTree> 
   </eTree>
```

```
</eTree> 
<eTree Label="PP" id="node-1116"> 
<eTree Label="P" id="node-1117"> 
<eLeaf Text="para" tokid="w-369" id="node-1118"/> 
</eTree> 
<eTree Label="CP-ADV" id="node-1119"> 
<eTree Label="C" id="node-1120"> 
<eLeaf Text="que" tokid="w-370" id="node-1121"/> 
</eTree> 
<eTree Label="IP-SUB" id="node-1122"> 
<eTree Label="NP-SBJ" id="node-1123"> 
<eTree Label="NPR" id="node-1124"> 
<eLeaf Text="Francavila" tokid="w-371" id="node-1125"/> 
\langle eTree>
</eTree> 
<eTree Label="NEG" id="node-1126"> 
<eLeaf Text="no" tokid="w-372" id="node-1127"/> 
</eTree> 
<eTree Label="VB-SP-3S" id="node-1128"> 
<eLeaf Text="apele" tokid="w-373" id="node-1129"/> 
</eTree> 
<eTree Label="ADVP" id="node-1130"> 
<eTree Label="ADV-R" id="node-1131"> 
<eLeaf Text="más" tokid="w-374" id="node-1132"/> 
</eTree> 
</eTree> 
</eTree> 
</eTree> 
</eTree> 
<eTree Label="." id="node-1133"> 
<eLeaf Text="." tokid="w-375" id="node-1134"/> 
</eTree> 
</eTree> 
</forest>
```
Concluído este processo, a anotação sintática fica disponível no TEITOK para visualização, pesquisa online e download. O formato psdx, bem como o correspondente psd de cada ficheiro singular, é descarregável selecionando sucessivamente as opções Syntactic annotation e Download file na margem inferior da janela.